September 2020

# Návod na použitie QIAstat-Dx® Gastrointestinal Panel (Príručka)

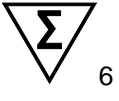

Verzia 1 Na diagnostické použitie in-vitro

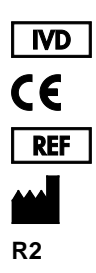

691411

QIAGEN GmbH, QIAGEN Strasse 1, D-40724 Hilden

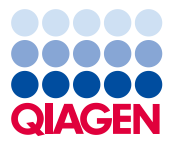

Sample to Insight

# $\mathbf{f}$ Obsah

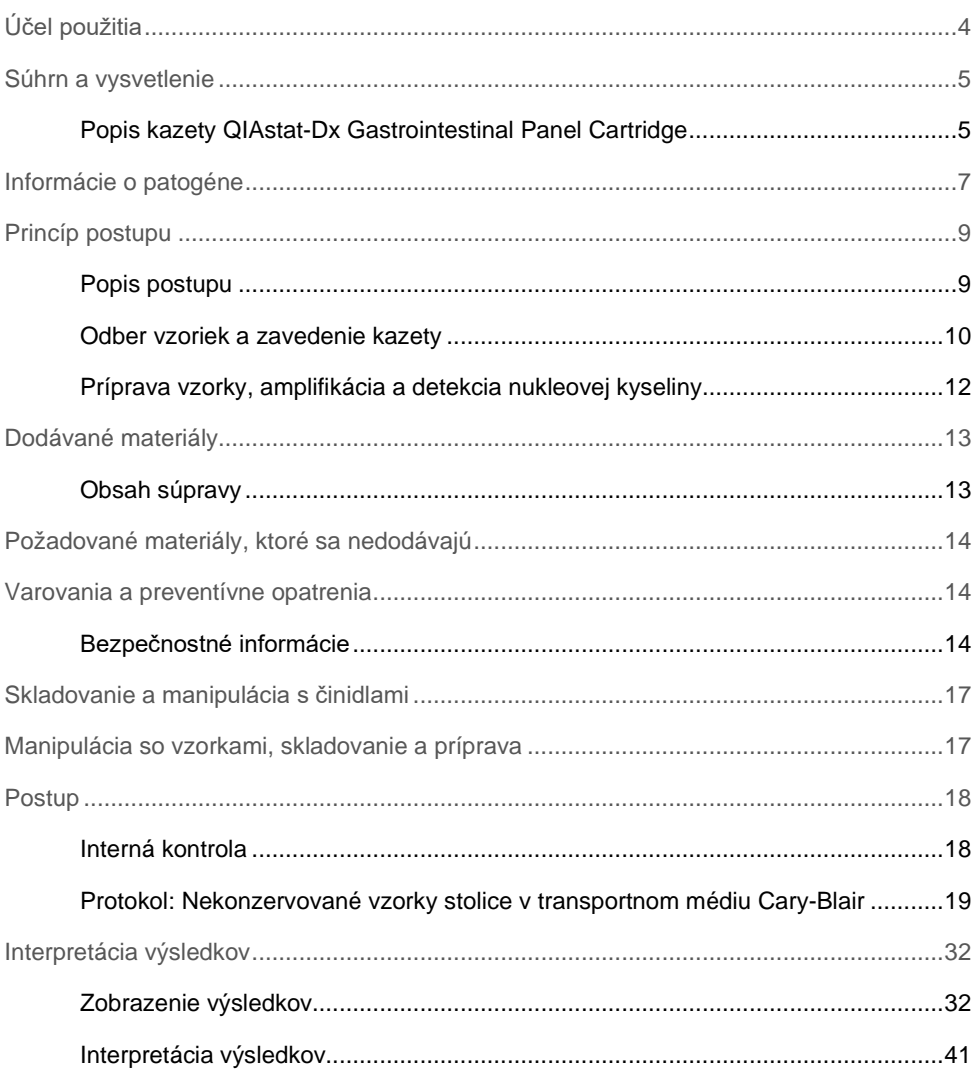

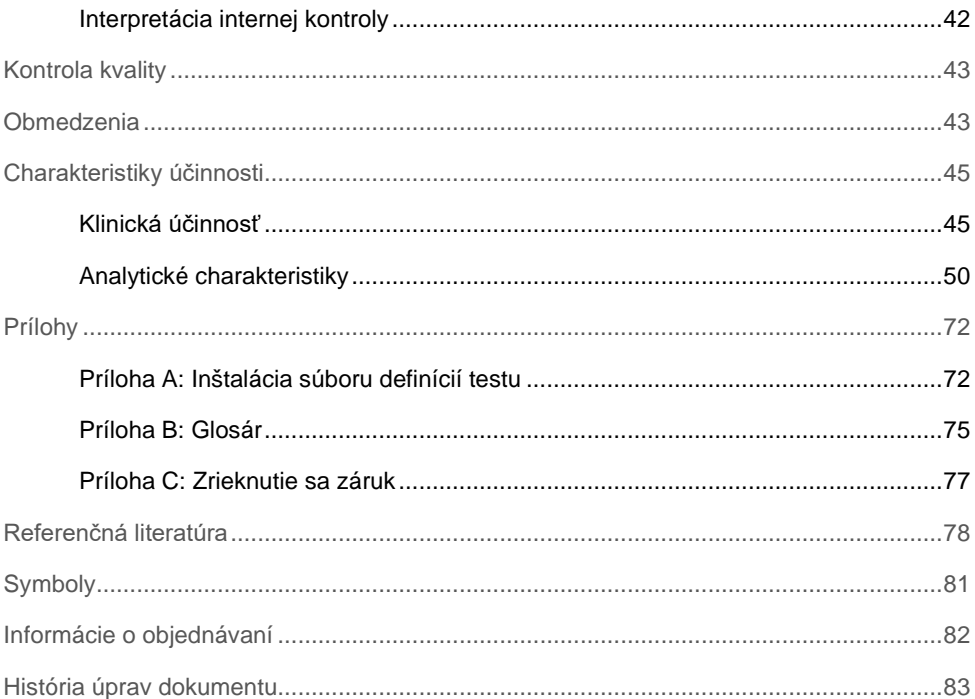

# <span id="page-3-0"></span>Účel použitia

QIAstat-Dx® Gastrointestinal Panel je kvalitatívny test určený na analýzu nekonzervovaných vzoriek stolice v transportnom médiu Cary-Blair od pacientov podozrivých z gastrointestinálnej infekcie na prítomnosť vírusových, parazitických alebo bakteriálnych nukleových kyselín. Test je určený pre použitie s QIAstat-Dx Analyzer 1.0 pre extrakciu integrovanej nukleovej kyseliny a multiplexnú detekciu RT-PCR v reálnom čase.

S QIAstat-Dx Gastrointestinal Panel je možné detegovať a diferencovať nasledujúce patogény: *Entamoeba histolytica*, *Cryptosporidium* spp., *Giardia lamblia*, *Cyclospora cayetanensis*, *Vibrio vulnificus*, *Vibrio parahaemolyticus*, *Vibrio cholerae*, *Campylobacter*  spp. (*Campylobacter jejuni*, *Campylobacter upsaliensis*, *Campylobacter coli*), *Salmonella*  spp., *Clostridium difficile* (*tcdA*/*tcdB*), *Yersinia enterocolitica*, Enterotoxigenic *E. coli* (ETEC), Enteropathogenic *E. coli* (EPEC), Enteroaggregative *E. coli* (EAEC), Shigalike toxin-producing *E. coli* (STEC [enterohemorrhagic *E. coli*]), Shiga toxin-producing *E. coli* (STEC) serotype O157:H7, Enteroinvasive *E. coli* (EIEC)/*Shigella*, *Plesiomonas shigelloides*, Human Adenovírus F40/F41, Norovírus GI, Norovírus GII, Rotavírus A, Astrovírus and Sapovírus GI, GII, GIV and GV.

Výsledky QIAstat-Dx Gastrointestinal Panel sa musia interpretovať v kontexte všetkých relevantných klinických a laboratórnych nálezov.

Výkonnostné charakteristiky testu boli stanovené len pre jednotlivcov, ktorí prejavili gastrointestinálne symptómy.

QIAstat-Dx Gastrointestinal Panel je určený len na profesionálne použitie a nie je určený na samo-testovanie.

QIAstat-Dx Gastrointestinal Panel je určený na diagnostické použitie in vitro.

# <span id="page-4-0"></span>Súhrn a vysvetlenie

### <span id="page-4-1"></span>Popis kazety QIAstat-Dx Gastrointestinal Panel Cartridge

Kazeta QIAstat-Dx Gastrointestinal Panel Cartridge je jednorazové plastové zariadenie, ktoré umožňuje vykonávanie plne automatizovaných molekulárnych testov na detekciu gastrointestinálnych patogénov. Medzi hlavné vlastnosti kazety QIAstat-Dx Gastrointestinal Panel Cartridge patrí kompatibilita s tekutým typom vzorky, hermetickým uzavretím vopred naplnených reagencií potrebných na testovanie a skutočnou mobilitou. Kompletná prípravy vzorky a jednotlivé kroky testovania sa vykonávajú v kazete.

Všetky reagencie potrebné na úplné vykonanie testu sú predinštalované a obsiahnuté v kazete QIAstat-Dx Gastrointestinal Panel Cartridge. Používateľ nemusí prísť do styku so žiadnymi reagenciami resp. s nimi manipulovať. Počas testu sa s reagenciami manipuluje v kazete v analytickom module QIAstat-Dx Analyzer 1.0 pomocou pneumaticky ovládaných mikrofluidík a nedochádza k priamemu kontaktu s mechanizmom. QIAstat-Dx Analyzer 1.0 obsahuje vzduchové filtre pre privádzaný aj odvádzaný vzduch, čím chráni životné prostredie. Po testovaní je kazeta stále hermeticky uzavretá, čo výrazne zlepšuje jej bezpečnú likvidáciu.

Vo vnútri zásobníka sa automaticky vykoná niekoľko krokov za použitia pneumatického tlaku na prenos vzoriek a tekutín cez prenosovú komoru do určených miest.

Po vložení kazety QIAstat-Dx Gastrointestinal Panel Cartridge so vzorkou do QIAstat-Dx Analyzer 1.0 sa automaticky vykonajú nasledujúce kroky testu:

- Resuspendovanie internej kontroly
- Rozklad bunky použitím mechanických a chemických prostriedkov
- Membránová purifikácia nukleovej kyseliny
- Zmiešanie purifikovanej nukleovej kyseliny s lyofilizovanými reagenciami prvotnej zmesi
- Prenos určených alikvotných častí eluátu/prvotnej zmesi do jednotlivých reakčných komôrok
- Vykonanie multiplexného testovania RT-PCR v reálnom čase v každej reakčnej komore.

**Poznámka**: Zvýšená fluorescencia indikujúca detekciu cieľového analytu, sa zisťuje priamo v každej reakčnej komôrke.

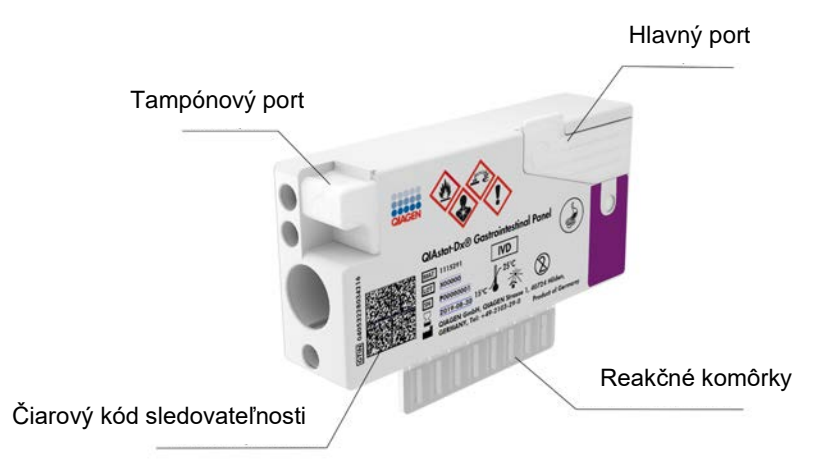

**Obrázok 1. Usporiadanie kazety QIAstat-Dx Gastrointestinal Panel Cartridge a jej vlastnosti.**

**Poznámka**: Port pre tampón sa nepoužíva pre test QIAstat-Dx Gastrointestinal Panel.

# <span id="page-6-0"></span>Informácie o patogéne

Akútne gastrointestinálne infekcie môžu byť spôsobené rôznymi patogénmi, vrátane parazitov, baktérií a vírusov, a všeobecne prítomnými s takmer nerozoznateľnými klinickými príznakmi a symptómami. Rýchle a presné stanovenie prítomnosti alebo neprítomnosti potenciálnych pôvodcov pomáha včas prijímať rozhodnutia týkajúce sa liečby, hospitalizácie, kontroly infekcií a návratu pacienta do práce a rodiny. Môže tiež výrazne podporiť zlepšenie antimikrobiálneho dozoru a iných dôležitých iniciatív v oblasti verejného zdravia.

Kazeta QIAstat-Dx Gastrointestinal Panel Cartridge umožňuje detekciu a diferenciáciu 24 parazitických, vírusových a bakteriálnych patogénov, ktoré spôsobujú gastrointestinálne symptómy. Testovanie vyžaduje malý objem vzorky a minimálny pracovný čas a výsledky sú k dispozícii približne za jednu hodinu.

Patogény, ktoré možno detegovať a identifikovať pomocou QIAstat-Dx Gastrointestinal Panel, sú uvedené v tabuľke 1 (nasledujúca strana).

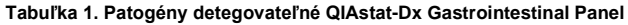

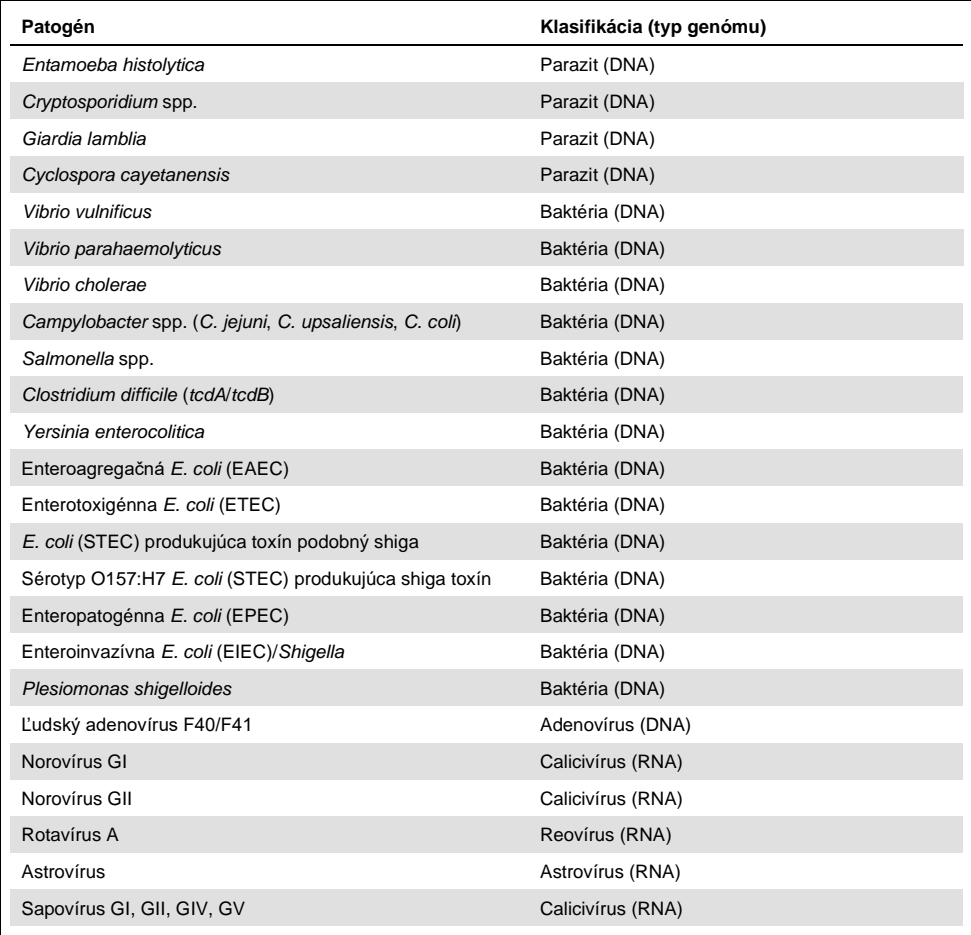

### <span id="page-8-0"></span>Princíp postupu

### <span id="page-8-1"></span>Popis postupu

Diagnostické testy s QIAstat-Dx Gastrointestinal Panel sa vykonávajú na QIAstat-Dx Analyzer 1.0. Všetky kroky prípravy a analýzy vzorky sú vykonávané automaticky QIAstat-Dx Analyzer 1.0. Vzorky sa zbierajú a vkladajú manuálne do kazety QIAstat-Dx Gastrointestinal Panel Cartridge:

Na dávkovanie tekutej vzorky do hlavného portu sa používa prenosová pipeta (obrázok 2).

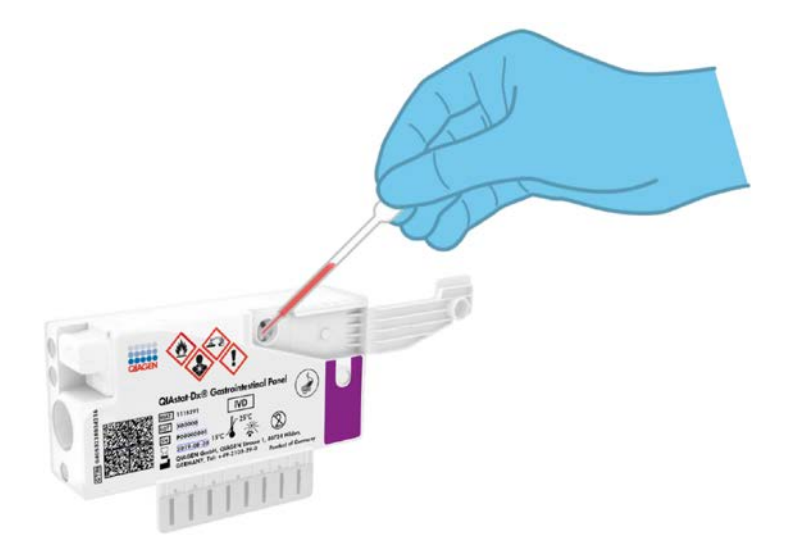

**Obrázok 2. Dávkovanie tekutej vzorky do hlavného portu.**

### <span id="page-9-0"></span>Odber vzoriek a zavedenie kazety

Odber vzoriek a ich následné naplnenie do kazety QIAstat-Dx Gastrointestinal Panel Cartridge by mali vykonávať pracovníci vyškolení na bezpečnú manipuláciu s biologickými vzorkami.

Súčasťou sú nasledujúce kroky, ktoré musí vykonať používateľ:

- 1. Odoberá sa vzorka stolice.
- 2. Vzorka sa umiestni a resuspenduje v transportnom médiu Cary-Blair podľa inštrukcií výrobcu.

**Poznámka**: Má sa použiť optimálna koncentrácia 25 - 100 mg nekonzervovanej stolice na ml transportného média Cary-Blair. Maximálna použiteľná koncentrácia je 250 mg nekonzervovanej stolice na ml transportného média Cary-Blair.

- 3. Informácie o vzorke sa ručne zapíšu alebo sa na vrchnú stranu kazety QIAstat-Dx Gastrointestinal Panel Cartridge pripevní štítok vzorky.
- 4. Tekutá vzorka (stolica resuspendovaná v transportnom médiu Cary-Blair) sa manuálne vloží do kazety QIAstat-Dx Gastrointestinal Panel Cartridge:
	- Pomocou prenosovej pipety sa prenesie do kazety QIAstat-Dx Gastrointestinal Panel Cartridge 200 ul vzorky.

**Poznámka**: Používateľ musí vykonať vizuálnu kontrolu okienka na kontrolu vzoriek, aby sa potvrdilo, že tekutá vzorka bola zavedená (obrázok 3, nasledujúca strana).

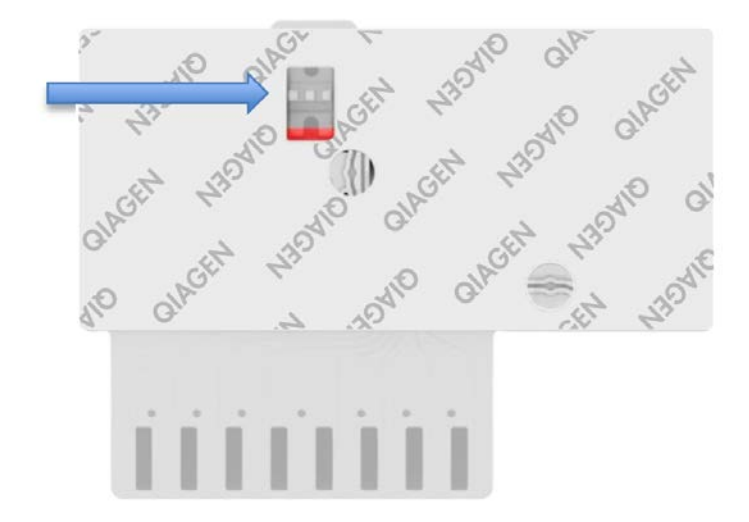

**Obrázok 3. Okienko kontroly vzoriek (modrá šípka).**

- 5. Čiarový kód vzorky a čiarový kód kazety QIAstat-Dx Gastrointestinal Panel Cartridge sú naskenované v QIAstat-Dx Analyzer 1.0.
- 6. Kazeta QIAstat-Dx Gastrointestinal Panel Cartridge sa vloží do QIAstat-Dx Analyzer 1.0.
- 7. Na QIAstat-Dx Analyzer 1.0. sa spustí test.

### <span id="page-11-0"></span>Príprava vzorky, amplifikácia a detekcia nukleovej kyseliny

Extrakcia, amplifikácia a detekcia nukleových kyselín vo vzorke sa vykonáva automaticky QIAstat-Dx Analyzer 1.0.

- 1. Tekutá vzorka sa homogenizuje a bunky sa lyžujú v lyzačnej komore kazety QIAstat-Dx Gastrointestinal Panel Cartridge, ktorá obsahuje rotor, ktorý sa otáča pri vysokých rýchlostiach a perličky oxidu kremičitého, ktoré sa postarajú o účinné narušenie buniek.
- 2. Nukleové kyseliny sa purifikujú z lyzovanej vzorky väzbou na membránu z oxidu kremičitého v purifikačnej komore kazety QIAstat-Dx Gastrointestinal Panel Cartridge v prítomnosti chaotropných solí a alkoholu.
- 3. Purifikované nukleové kyseliny sa eluujú z membrány v purifikačnej komore a zmiešajú sa s lyofilizovanou chémiou PCR v suchej chemickej komore kazety QIAstat-Dx Gastrointestinal Panel Cartridge.
- 4. Zmes vzorky a PCR reagencií sa dispenzuje do PCR komôrok kazety QIAstat-Dx Gastrointestinal Panel Cartridge, ktoré obsahujú lyofilizované priméry a sondy špecifické pre daný test.
- 5. QIAstat-Dx Analyzer 1.0 vytvára optimálne teplotné profily na vykonávanie efektívnej multiplexnej RT-PCR v reálnom čase a vykonáva merania fluorescencie v reálnom čase na generovanie amplifikačných kriviek.
- 6. Softvér QIAstat-Dx Analyzer 1.0. interpretuje výsledné údaje a procesné kontroly a vydáva testovací protokol.

# <span id="page-12-0"></span>Dodávané materiály

### <span id="page-12-1"></span>Obsah súpravy

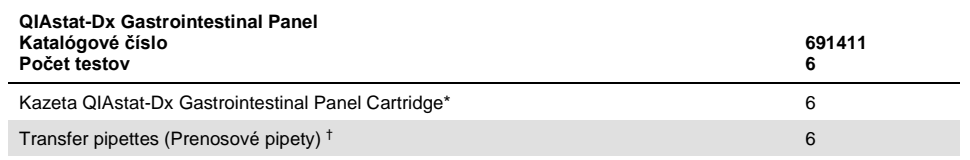

6 jednotlivo balených kaziet obsahujúcich všetky reagencie potrebné na prípravu vzorky a multiplexnú RT-PCR v reálnom čase plus internú kontrolu.

† 6 jednotlivo zabalených prenosových pipiet na dávkovanie tekutej vzorky do kazety QIAstat-Dx Gastrointestinal Panel Cartridge.

# <span id="page-13-0"></span>Požadované materiály, ktoré sa nedodávajú

QIAstat-Dx Gastrointestinal Panel je navrhnutý pre použitie s QIAstat-Dx Analyzer 1.0. Pred začatím testu sa uistite, že máte k dispozícii nasledovné:

- QIAstat-Dx Analyzer 1.0 (najmenej jeden operačný modula jeden analytický modul) so softvérom verzie 1.2 alebo vyššou[\\*](#page-13-3)
- *Používateľskú príručku QIAstat-Dx Analyzer 1.0* (na použitie so softvérom verzie 1.2 alebo vyššej)
- Najnovší programový súbor s popismi testov pre QIAstat-Dx Gastrointestinal Panel inštalovaný v operačnom module

### <span id="page-13-1"></span>Varovania a preventívne opatrenia

Na diagnostické použitie in-vitro

QIAstat-Dx Gastrointestinal Panel majú používať laboratórni odborníci vyškolení na používanie QIAstat-Dx Analyzer 1.0.

### <span id="page-13-2"></span>Bezpečnostné informácie

Počas práce s chemikáliami noste vždy vhodný laboratórny plášť, jednorazové rukavice a ochranné okuliare. Ďalšie informácie nájdete v príslušných kartách bezpečnostných údajov (Safety Data Sheets, SDS). Tieto materiály sú k dispozícii online vo formáte PDF na adrese www.qiagen.com/safety, kde môžete vyhľadať, zobraziť a vytlačiť SDS pre každú súpravu QIAGEN® a jej súčasti.

<span id="page-13-3"></span><sup>\*</sup> Ako alternatíva k prístrojom QIAstat-DX Analyzer 1.0 môžu byť použité prístroje DiagCORE® Analyzer fungujúce so softvérom QIAstat-Dx verzie 1.2 alebo vyššej.

Zásadne používajte vhodné osobné ochranné prostriedky, minimálne jednorazové rukavice bez prášku, laboratórny plášť a ochranné okuliare. Chráňte si pokožku, oči a sliznice. Pri manipulácii so vzorkami často vymieňajte rukavice.

So všetkými vzorkami, použitými kazetami a pipetami manipulujte s vedomím, že môžu prenášať infekčné činidlá. Zásadne dodržiavajte bezpečnostné opatrenia, ako je uvedené v príslušných pokynoch, ako je napríklad Clinical and Laboratory Standards® (InstituteKlinický a laboratórny inštitút pre normalizáciu, CLSI) *Ochrana pracovníkov laboratórií pred pracovnými infekciami; Schválené usmernenie* (M29) alebo iné vhodné dokumenty poskytované:

- OSHA®: Úrad pre bezpečnosť a ochranu zdravia pri práci (Spojené štáty americké)
- ACGIH<sup>®</sup>: Americká konferencia vládnych priemyselných hygienikov (Spojené štáty americké)
- COSHH: Kontrola látok ohrozujúcich zdravie (Spojené kráľovstvo)

Dodržiavajte bezpečnostné postupy vášho ústavu pri manipulácii s biologickými vzorkami. Vzorky, kazety QIAstat-Dx Gastrointestinal Panel Cartridge a prenosové pipety zlikvidujte podľa príslušných predpisov.

Kazeta QIAstat-Dx Gastrointestinal Panel Cartridge je uzavreté zariadenie na jednorazové použitie, ktoré obsahuje všetky činidlá potrebné na prípravu vzorky a multiplexnú RT-PCR v reálnom čase v QIAstat-Dx Analyzer 1.0. Nepoužívajte kazetu QIAstat-Dx Gastrointestinal Panel Cartridge, ktorá je po dátume exspirácie, je zjavne poškodená alebo z ktorej uniká tekutina. Použité alebo poškodené kazety zlikvidujte v súlade so všetkými národnými, štátnymi a miestnymi zdravotnými a bezpečnostnými predpismi a zákonmi.

Dodržiavajte štandardné laboratórne postupy na udržanie čistoty pracovného priestoru a bez kontaminácie. Usmernenia sú spracované v publikáciách ako sú *Biologická bezpečnosť v mikrobiologických a biomedicínskych laboratóriách* z Centier pre kontrolu a prevenciu chorôb a Národných ústavov zdravia [\(www.cdc.gov/od/ohs/biosfty/biosfty.htm\)](http://www.cdc.gov/od/ohs/biosfty/biosfty.htm).

Pre komponenty QIAstat-Dx Gastrointestinal Panel platia nasledujúce výstražné a bezpečnostné upozornenia.

#### **Kazeta QIAstat-Dx Gastrointestinal Panel**

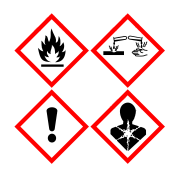

Obsahuje: etanol; hydrochlorid guanidínu; tiokyanát guanidínu; izopropanol; proteinázu K; t-oktylfenoxypolyethoxyethanol. Nebezpečenstvo! Veľmi horľavá kvapalina a výpary. Škodlivé po požití alebo vdýchnutí. Môže byť škodlivý pri kontakte s pokožkou. Spôsobuje vážne poleptanie kože a poškodenie očí. Pri vdýchnutí môže vyvolať alergiu alebo príznaky astmy alebo dýchacie ťažkosti. Môže spôsobovať ospalosť alebo závrat. Škodlivý pre vodné organizmy, s dlhodobými účinkami. Pri kontakte s kyselinami uvoľňuje vysoko toxický plyn. Leptavý pre dýchacie cesty. Uchovávajte mimo dosahu tepla/iskier/otvoreného ohňa/horúcich povrchov. Nefajčte. Vyhnite sa vdychovaniu prachu/dymu/plynu/oparu/pár/aerosólov. Noste ochranné rukavice/ochranný odev/ochranné okuliare/ochranu tváre. Používajte respiračnú ochranu. PO ZASIAHNUTÍ OČÍ: Opatrne niekoľko minút oplachujte vodou. Ak používate kontaktné šošovky a ak je to možné, odstráňte ich. Pokračujte vo vyplachovaní. Po expozícii alebo podozrení z nej: Okamžite volajte NÁRODNÉ TOXIKOLOGICKÉ INFORMAČNÉ CENTRUM alebo lekára. Premiestnite osobu na čerstvý vzduch a nechajte ju pohodlne dýchať.

# <span id="page-16-0"></span>Skladovanie a manipulácia s činidlami

Kazety QIAstat-Dx Gastrointestinal Panel skladujte v suchom, čistom skladovacom priestore pri izbovej teplote (15–25°C). Kazety QIAstat-Dx Gastrointestinal Panel Cartridgealebo prenosové pipety nevyberajte z balení skôr ako pred použitím. Za týchto podmienok môžu byť kazety QIAstat-Dx Gastrointestinal Panel Cartridge skladované až do dátumu exspirácie vytlačeného na jednotlivých obaloch. Dátum exspirácie je tiež obsiahnutý v čiarovom kóde kazety QIAstat-Dx Gastrointestinal Panel Cartridge a je načítaný QIAstat-Dx Analyzer 1.0, keď je kazeta vložená do prístroja na spustenie testu.

# <span id="page-16-1"></span>Manipulácia so vzorkami, skladovanie a príprava

Vzorky stolice by sa mali odoberať a manipulovať s nimi podľa odporúčaných postupov výrobcu transportného média Cary-Blair.

Odporúčané podmienky skladovania stolice resuspendovanej vo vzorkách transportného média Cary-Blair sú uvedené nižšie:

- Pri izbovej teplote do 4 hodín pri 15–25°C
- V chladničke do 3 dní pri 2–8˚C
- Zmrazené do 24 dní pri -15 až -25˚C
- Zmrazené do 24 dní pri -70 až -80˚C

### <span id="page-17-0"></span>**Postup**

### <span id="page-17-1"></span>Interná kontrola

Kazeta QIAstat-Dx Gastrointestinal Panel Cartridge obsahuje úplnú internú kontrolu, ktorá je titrovaná *Schizosaccharomyces pombe*. *Schizosaccharomyces pombe* je kvasinka (huba), ktorá je obsiahnutá v kazete v suchej forme a rehydratovaná po zavedení vzorky. Tento materiál internej kontroly verifikuje všetky kroky procesu analýzy vrátane homogenizácie vzoriek, lýzy vírusových a bunkových štruktúr (pomocou chemického a mechanického rozrušenia), purifikácie nukleovej kyseliny, reverznej transkripcie a PCR v reálnom čase.

Pozitívny signál internej kontroly indikuje, že všetky kroky spracovania uskutočnené kazetou QIAstat-Dx Gastrointestinal Panel Cartridge boli úspešné.

Negatívny signál internej kontroly neneguje pozitívne výsledky u identifikovaných a zistených cieľov, ale ruší všetky negatívne výsledky v analýze. Preto by sa mal test opakovať, ak je signál internej kontroly negatívny.

### <span id="page-18-0"></span>Protokol: Nekonzervované vzorky stolice v transportnom médiu Cary-Blair

#### Odber vzoriek, preprava a skladovanie

Odoberte a resuspendujte vzorku stolice podľa odporúčaných postupov výrobcu transportného média Cary-Blair.

Zavedenie vzorky do kazety QIAstat-Dx Gastrointestinal Panel Cartridge

1. Otvorte obal kazety QIAstat-Dx Gastrointestinal Panel Cartridge pomocou odtrhávacích pásikov na bočných stranách obalu (Obrázok 4).

**DÔLEŽITÉ:** Po otvorení balenia treba vzorku vložiť do kazety QIAstat-Dx Gastrointestinal Panel Cartridge a vložiť do QIAstat-Dx Analyzer 1.0 do 120 minút.

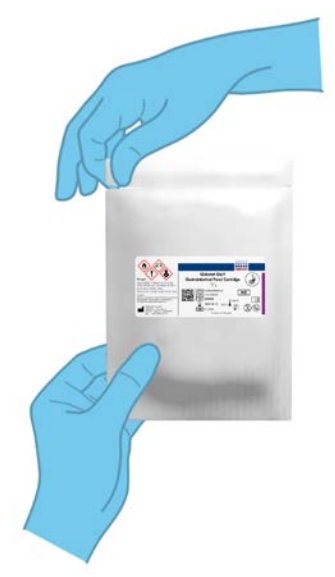

**Obrázok 4. Otvorenie kazety QIAstat-Dx Gastrointestinal Panel Cartridge.**

- 2. Vyberte kazetu QIAstat-Dx Gastrointestinal Panel Cartridge z obalu a umiestnite ju tak, aby čiarový kód na štítku smeroval k vám.
- 3. Informácie o vzorke manuálne zapíšte alebo umiestnite informačný štítok vzorky na vrchnú časť kazety QIAstat-Dx Gastrointestinal Panel Cartridge. Zabezpečte, aby bol štítok správne umiestnený a neblokoval otvorenie veka (Obrázok 5).

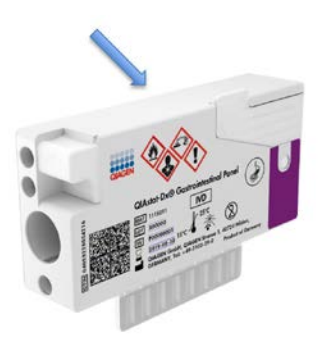

**Obrázok 5. Umiestnenie informácií o vzorke na hornej časti kazety QIAstat-Dx Gastrointestinal Panel Cartridge.**

4. Otvorte viečko vzorky hlavného portu na prednej strane kazety QIAstat-Dx Gastrointestinal Panel Cartridge (Obrázok 6, nasledujúca strana).

**DÔLEŽITÉ:** Neotvárajte kazetu QIAstat-Dx Gastrointestinal Panel Cartridge ani ju neotáčajte, keď je kryt hlavného portu otvorený. Hlavný port obsahuje perličky oxidu kremičitého, ktoré sa používajú pri rozrušovaní vzorky. Guľôčky oxidu kremičitého by mohli vypadnúť z kazety QIAstat-Dx Gastrointestinal Panel Cartridge, ak sa mieša, kým je veko otvorené.

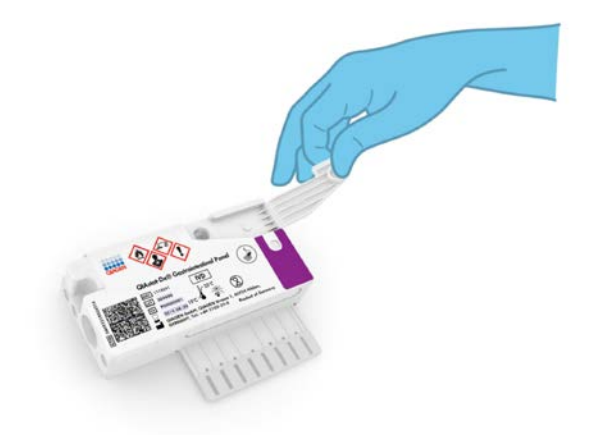

**Obrázok 6. Otvorenie viečka vzorky hlavného portu.**

5. Dôkladne premiešajte stolicu v transportnom médiu Cary-Blair, napríklad intenzívnym pretrepaním skúmavky 3-krát (Obrázok 7).

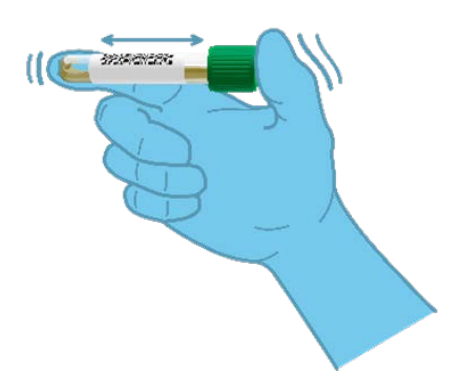

**Obrázok 7. Miešanie vzorky stolice v transportnom médiu Cary-Blair.**

6. Otvorte skúmavku s testovanou vzorkou. Použite dodanú prenosovú pipetu na natiahnutie tekutiny po druhú čiarku na pipete (t.j. 200 μl) (Obrázok 8).

**DÔLEŽITÉ:** Do pipety neťahajte vzduch. Ak sa do pipety natiahne vzduch, opatrne vytlačte tekutinu vzorky z pipety späť do skúmavky so vzorkou a znovu natiahnite tekutinu.

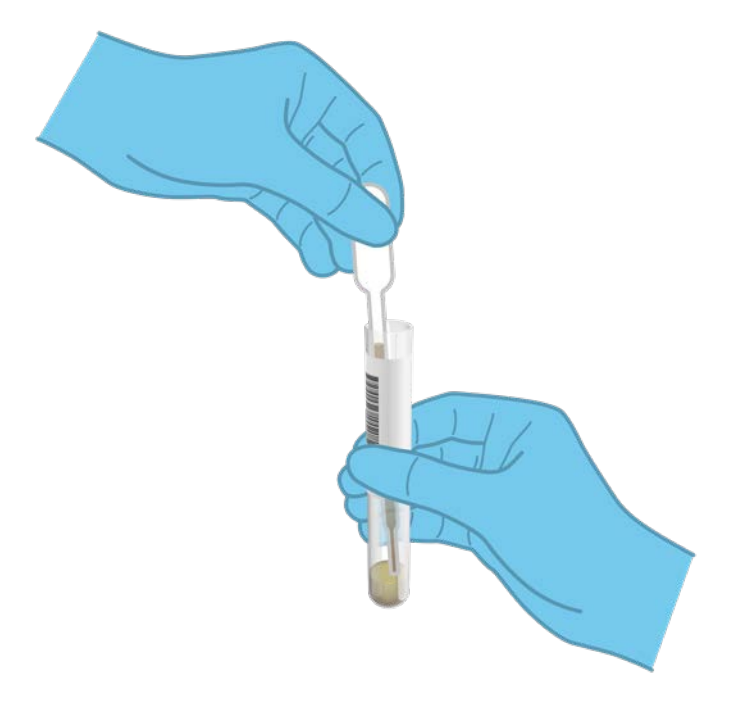

**Obrázok 8. Odobratie vzorky do dodanej prenosovej pipety.**

7. Opatrne natiahnite 200 μl vzorky do hlavného portu kazety QIAstat-Dx Gastrointestinal Panel Cartridge pomocou dodávanej jednorazovej prenosovej pipety (Obrázok 9).

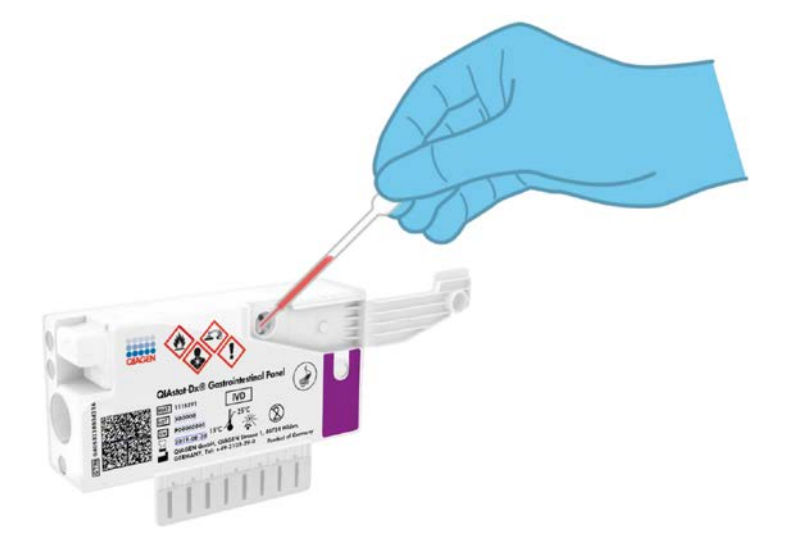

**Obrázok 9. Natiahnutie vzorky do hlavného portu kazety QIAstat-Dx Gastrointestinal Panel Cartridge.**

8. Pevne zatvorte viečko hlavného portu, kým nezacvakne (obrázok 10, nasledujúca strana).

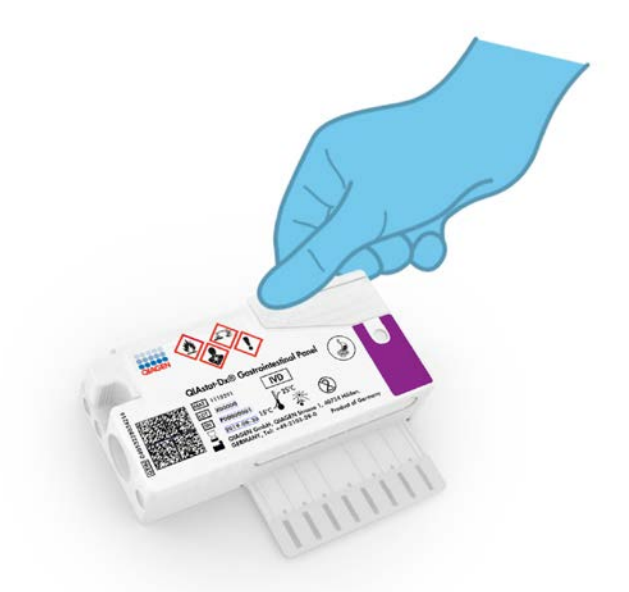

**Obrázok 10. Zatvorenie viečka hlavného portu.**

9. Vizuálne skontrolujte, či bola vzorka zavedená, a to tak, že skontrolujete kontrolné okienko vzorky kazety QIAstat-Dx Gastrointestinal Panel Cartridge (Obrázok 11, nasledujúca strana). Je potrebné pozorovať zmes vzoriek a perličiek oxidu kremičitého.

**DÔLEŽITÉ:** Po vložení vzorky do kazety QIAstat-Dx Gastrointestinal Panel Cartridge sa kazeta musí vložiť do QIAstat-Dx Analyzer 1.0 do 90 minút.

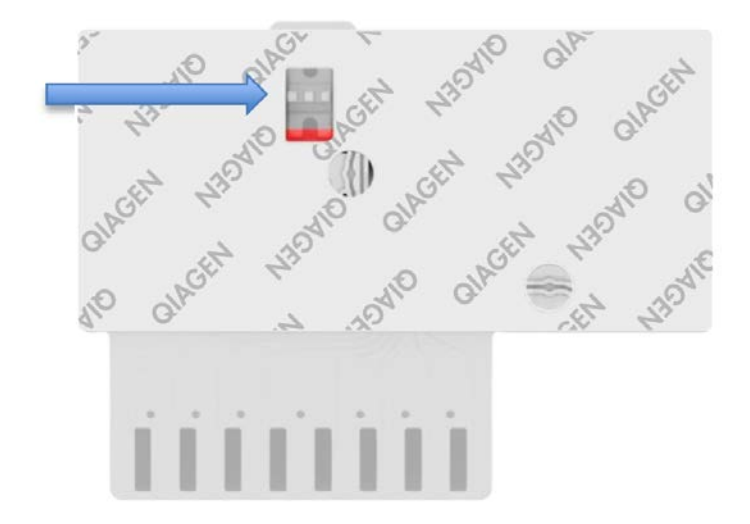

**Obrázok 11. Okienko kontroly vzoriek (modrá šípka).**

#### Spustenie QIAstat-Dx Analyzer 1.0

10. Zapnite QIAstat-Dx Analyzer 1.0 tlačidlom On/Off (Zapnúť/Vypnúť) na prednej strane prístroja.

**Poznámka**: Vypínač na zadnej strane analytického modulu musí byť nastavený do polohy "I". Indikátory stavu QIAstat-Dx Analyzer 1.0 sa rozsvietia modrou farbou.

- 11. Počkajte, kým sa neobjaví **hlavná** obrazovka a stavové indikátory QIAstat-Dx Analyzer 1.0 sa nezmenia na zeleno a prestanú blikať.
- 12. Prihláste sa do QIAstat-Dx Analyzer 1.0 zadaním mena používateľa a hesla.

**Poznámka**: Ak je aktivovaná **User Access Control** (Kontrola prístupu používateľov), zobrazí sa obrazovka **Login** (Prihlásenie). Ak je **User Access Control** (Kontrolaprístupu používateľa) vypnutá, nebude potrebné žiadne meno používateľa/heslo a zobrazí sa **hlavná** obrazovka.

13. Ak nebol na QIAstat-Dx Analyzer 1.0nainštalovaný programový súbor s popismi testov, pred vykonaním testu sa riaďte pokynmi na inštaláciu (pozri Prílohu A: Inštalácia súboru s popismi testov, stran[a 72](#page-71-1), pre ďalšie informácie).

#### Spustenie testu

- 14. Stlačte tlačidlo **Run Test** (Spustiť test) v pravom hornom rohu dotykovej obrazovky QIAstat-Dx Analyzer 1.0.
- 15. Po zobrazení výzvy naskenujte ID čiarový kód na transportnom médiu Cary-Blair, ktoré obsahuje vzorku, alebo naskenujte čiarový kód informácie o vzorke umiestnený na hornej strane kazety QIAstat-Dx Gastrointestinal Panel Cartridge (pozri krok 3) pomocou integrovanej čítačky čiarového kódu QIAstat-Dx Analyzer 1.0 (Obrázok 12, nasledujúca strana).

**Poznámka**: ID vzorky je tiež možné zadať pomocou virtuálnej klávesnice dotykovej obrazovky výberom poľa **Sample ID** (ID vzorky).

**Poznámka**: V závislosti od zvolenej konfigurácie systému sa v tomto bode môže vyžadovať zadanie ID pacienta.

**Poznámka**: Pokyny z QIAstat-DX Analyzer 1.0 sa zobrazujú na **lište inštrukcií** v dolnej časti dotykovej obrazovky.

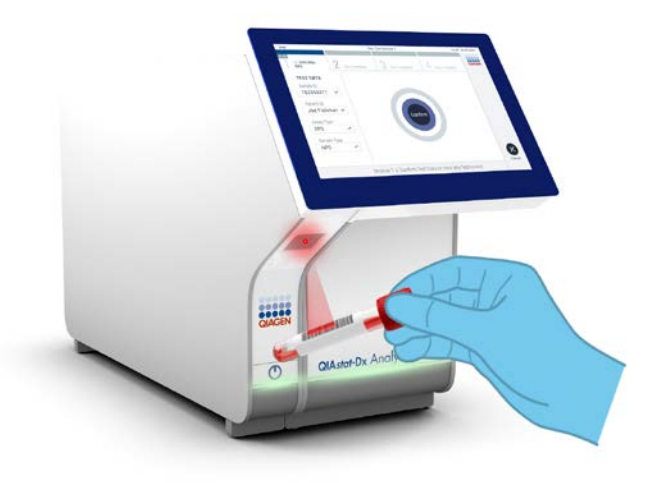

**Obrázok 12. Skenovanie čiarového kódu s ID vzorky.**

16. Po zobrazení výzvy naskenujte čiarový kód kazety QIAstat-Dx Gastrointestinal Panel Cartridge (Obrázok 13, nasledujúca strana). QIAstat-Dx Analyzer 1.0 automaticky rozpozná test, ktorý sa má spustiť na základe čiarového kódu kazety.

**Poznámka**: QIAstat-Dx Analyzer 1.0 neakceptuje kazety QIAstat-Dx Gastrointestinal Panel Cartridges s uplynutými dátumami exspirácie, už použité kazety alebo kazety pre testy, ktoré neboli na prístroji nainštalované. V týchto prípadoch sa zobrazí chybové hlásenie a kazeta QIAstat-Dx Gastrointestinal Panel Cartridge bude odmietnutá. Ďalšie informácie o inštalácii testov nájdete v Používateľskej príručke *QIAstat-Dx Analyzer 1.0*.

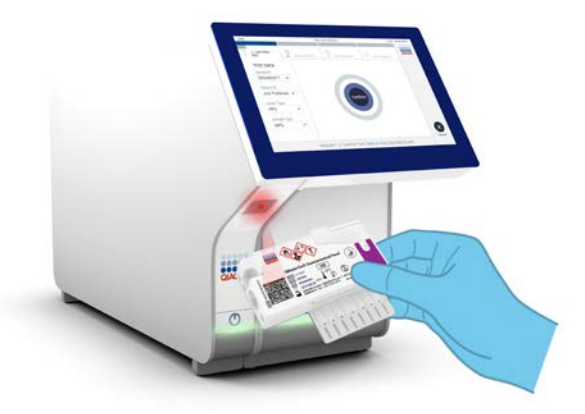

**Obrázok 13. Skenovanie čiarového kódu kazety QIAstat-Dx Gastrointestinal Panel Cartridge.**

- 17. Zobrazí sa obrazovka **Confirm** (Potvrdiť). Skontrolujte zadané údaje a vykonajte potrebné zmeny výberom príslušných polí na dotykovej obrazovke a úpravou informácií.
- 18. Keď sú všetky zobrazené údaje správne, stlačte tlačidlo **Confirm** (Potvrdiť). Ak je to potrebné, vyberte príslušné pole, ktoré chcete upraviť, alebo stlačte tlačidlo **Cancel** (Zrušiť), ak chcete test zrušiť (Obrázok 14).

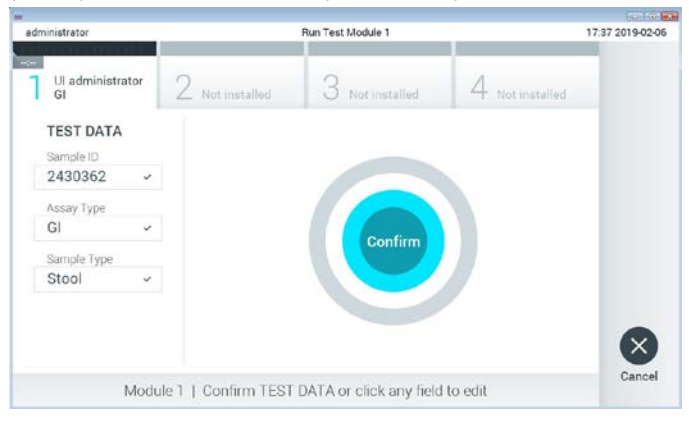

**Obrázok 14. Potvrdenie zadávania údajov.**

19. Uistite sa, že obidve viečka vzoriek v tampónovom porte a hlavný port kazety QIAstat-Dx Gastrointestinal Panel Cartridge sú pevne zatvorené. Keď sa vstupný otvor kazety na vrchu QIAstat-Dx Analyzer 1.0 automaticky otvorí, vložte kazetu QIAstat-Dx Gastrointestinal Panel Cartridge tak, aby čiarový kód smeroval doľava a reakčné komory smerovali nadol (Obrázok 15).

**Poznámka**: Kazetu QIAstat-Dx Gastrointestinal Panel Cartridge nie je potrebné do QIAstat-Dx Analyzer 1.0 tlačiť. Umiestnite ho správne do vstupného portu kazety a QIAstat-Dx Analyzer 1.0 automaticky presunie kazetu do analytického modulu.

**Poznámka**: Port pre tampón sa nepoužíva pre test QIAstat-Dx Gastrointestinal Panel.

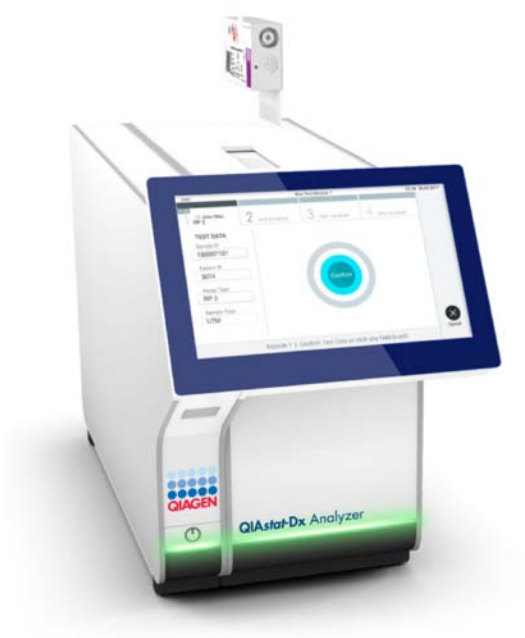

**Obrázok 15. Vloženie kazety QIAstat-Dx Gastrointestinal Panel Cartridge do QIAstat-Dx Analyzer 1.0.**

20. Po detekcii kazety QIAstat-Dx Gastrointestinal Panel Cartridge QIAstat-Dx Analyzer 1.0 automaticky zatvorí veko vstupného otvoru a spustí test. Pre spustenie sa nevyžaduje žiadna ďalšia činnosť obsluhy.

**Poznámka**: QIAstat-Dx Analyzer 1.0 neakceptuje inú kazetu QIAstat-Dx Gastrointestinal Panel Cartridge, ako je tá, ktorá bola použitá a skenovaná počas nastavenia testu. Ak je vložená iná kazeta, než je naskenovaná kazeta, vygeneruje sa chyba a kazeta sa automaticky vysunie.

**Poznámka**: Až do tohto bodu je možné test zrušiť stlačením tlačidla **Cancel** (Zrušiť) v pravom dolnom rohu dotykovej obrazovky.

**Poznámka**: V závislosti od konfigurácie systému môže byť obsluha požiadaná o opätovné zadanie používateľského hesla pre spustenie testu.

**Poznámka**: Ak nie je vo vstupnom otvore QIAstat-Dx Gastrointestinal Panel Cartridge umiestnená kazeta, vkladací otvor kazety sa po 30 sekundách automaticky zatvorí. Ak k tomu dôjde, zopakujte postup počnúc krokom 18.

- 21. Počas priebehu testu sa na dotykovom displeji zobrazuje zostávajúci čas.
- 22. Po dokončení testu sa zobrazí obrazovka **Eject** (Vysunúť) (Obrázok 16, nasledujúca strana) a stavový riadok modulu zobrazí výsledok testu ako jednu z nasledujúcich možností:
	- TEST COMPLETED: (DOKONČENÝ TEST:) Test bol úspešne ukončený
	- TEST FAILED: (ZLYHANIE TESTU:) Počas testu sa vyskytla chyba
	- TEST CANCELED: (TEST ZRUŠENÝ:) Používateľ test zrušil

**DÔLEŽITÉ:** Ak test zlyhá, pozrite si časť "Riešenie problémov" v *Používateľskej príručke QIAstat-Dx Analyzer 1.0,* kde nájdete možné príčiny a pokyny, ako postupovať.

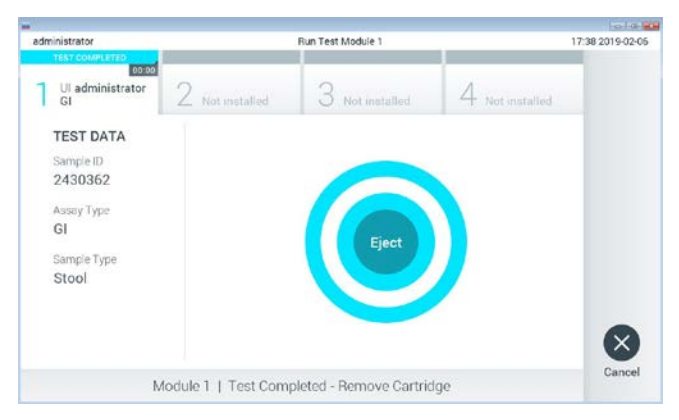

**Obrázok 16. Zobrazenie obrazovky Eject (Vysunúť).**

23. Stlačte **Eject** (Vysunúť) na dotykovej obrazovke, vysuňte kazetu QIAstat-Dx Gastrointestinal Panel Cartridge a odstráňte ju ako biologicky nebezpečný odpad v súlade so všetkými národnými, štátnymi a miestnymi predpismi a zákonmi o ochrane zdravia a bezpečnosti. Keď sa otvorí vstupný otvor kazety QIAstat-Dx Gastrointestinal Panel Cartridge a kazeta sa vysunie, je potrebné ju odobrať. Ak sa kazeta po 30 sekundách neodoberie, automaticky sa vráti späť do QIAstat-Dx Analyzer 1.0 a veko vstupného otvoru kazety sa zatvorí. Ak k tomu dôjde, znova stlačte tlačidlo **Eject** (Vysunúť), veko vstupného otvoru kazety sa otvorí a potom kazetu vyberte.

**DÔLEŽITÉ:** Použité kazety QIAstat-Dx Gastrointestinal Panel Cartridge sa musia zlikvidovať. Nie je možné opätovne používať kazety pre testy, pre ktoré sa už spustil výkon testu, ale následne ich obsluha zrušila, alebo pri ktorých bola zistená chyba.

24. Po vysunutí kazety QIAstat-Dx Gastrointestinal Panel Cartridge sa zobrazí obrazovka Summary (Súhrn) výsledkov. Pre ďalšie podrobnosti si pozrite časť "Interpretácia výsledkov", stran[a 32](#page-31-0). Ak chcete spustiť ďalší test, stlačte **Run Test (Spustiť test)**. **Poznámka**: Ďalšie informácie o používaní QIAstat-Dx Analyzer 1.0 nájdete v *Používateľskej príručke QIAstat-Dx Analyzer 1.0*.

# <span id="page-31-0"></span>Interpretácia výsledkov

### <span id="page-31-1"></span>Zobrazenie výsledkov

QIAstat-Dx Analyzer 1.0 automaticky interpretuje a ukladá výsledky testov. Po vysunutí kazety QIAstat-Dx Gastrointestinal Panel Cartridge sa automaticky zobrazí obrazovka **Summary** (Súhrn) výsledkov (Obrázok 17).

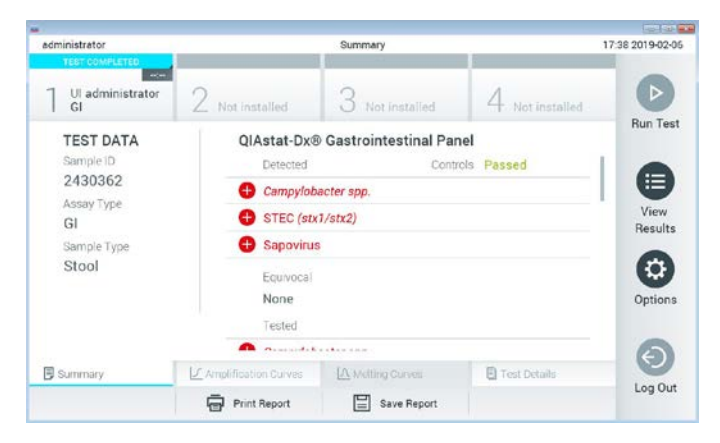

**Obrázok 17. Obrazovka Results Summary (Súhrn výsledkov) zobrazujúca údaje testu na ľavom paneli a Test Summary (súhrn testov) v hlavnom paneli.**

Hlavná časť obrazovky obsahuje nasledujúce zoznamy a na označenie výsledkov používa farebné kódovanie a symboly:

- Prvý zoznam, pod nadpisom "Detected" (Zistené), zahŕňa všetky patogény detegované a identifikované vo vzorke, pred ktorými je značka  $\bigoplus$  a sú označené červenou farbou.
- Druhý zoznam pod nadpisom "Equivoval" (Nejednoznačné) sa nepoužíva. "Equivocal" (Nejednoznačné) výsledky nie sú použiteľné v QIAstat-Dx Gastrointestinal Panel Cartridge. Preto bude zoznam "Equivocal" (Nejednoznačné) vždy prázdny.

 Tretí zoznam pod nadpisom "Tested" (Testované) zahŕňa všetky patogény testované vo vzorke. Patogénom zisteným a identifikovaným vo vzorke predchádza značka  $\bigoplus$ a sú označené červenou farbou. Patogénom, ktoré boli testované, ale neboli detegované, predchádza značka a sú označené zelenou farbou. V tomto zozname sú tiež uvedené neplatné patogény.

**Poznámka**: Patogény zistené a identifikované vo vzorke sú uvedené v zozname "Detected" (Zistené) a v zozname "Tested" (Testované).

Ak sa test nepodarilo úspešne dokončiť, zobrazí sa hlásenie "Failed" (Zlyhanie), po ktorom nasleduje špecifický Error Code (Kód chyby).

Na ľavej strane obrazovky sa zobrazujú nasledujúce Test Data (Údaje testu):

- Sample ID (ID vzorky)
- Patient ID (ID pacienta) (ak je k dispozícii)
- Assay Type (Typ testu)
- Sample Type (Typ vzorky)

Ďalšie údaje o teste sú dostupné v závislosti od prístupových práv obsluhy, cez karty v spodnej časti obrazovky (napr. amplifikačné grafy a detaily testu).

Správu s údajmi testu možno exportovať do externého úložného zariadenia USB. Vložte pamäťové zariadenie USB do jedného z USB portov QIAstat-Dx Analyzer 1.0 a stlačte **Save Report** (Uložiť správu) v dolnom riadku obrazovky. Táto správa môže byť exportovaná kedykoľvek neskôr výberom testu cez **View Results List** (Zobraziť výsledok).

Hlásenie je možné odoslať aj do tlačiarne stlačením **Print Report** (Tlačiť správu) v spodnom riadku obrazovky.

#### Zobrazenie amplifikačných kriviek

Pre zobrazenie amplifikačných kriviek testu detegovaných patogénov stlačte  $\angle$  kartu **Amplification Curves** (Amplifikačné krivky) (Obrázok 18).

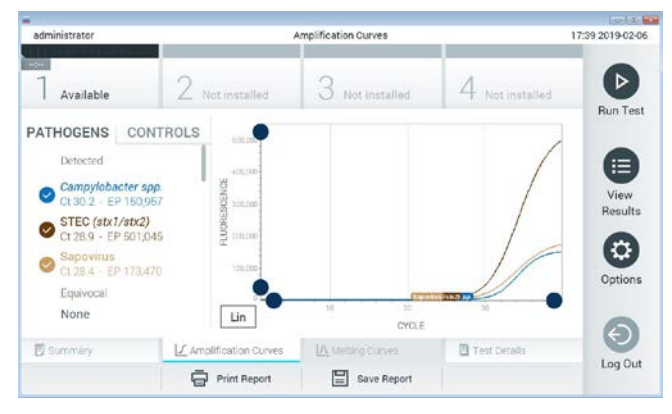

**Obrázok 18. Obrazovka Amplification Curves (Amplifikačné krivky) (karta PATHOGENS (Patogény)).**

Podrobnosti o testovaných patogénoch a kontrolách sú uvedené vľavo a amplifikačné krivky sú zobrazené v strede.

**Poznámka**: Ak je na zariadení QIAstat-Dx Analyzer 1.0 aktivované **User Access Control** (Kontrola používateľského prístupu), obrazovka **Amplification Curves** (Amplifikačné krivky) je dostupná len pre obsluhu s prístupovými právami.

Stlačte záložku **PATHOGENS** (PATOGÉNY) na ľavej strane a zobrazíte si grafy zodpovedajúce testovaným patogénom. Stlačte názov patogénu a vyberte ktoré patogény sú zobrazené na amplifikačnom grafe. Je možné vybrať jeden, viac alebo žiadny patogén. Každému patogénu vo vybranom zozname bude priradená farba zodpovedajúca amplifikačnej krivke prislúchajúcej danému patogénu. Nevybrané patogény sa zobrazia šedou farbou.

Zodpovedajúce  $C_T$  a hodnoty koncového bodu fluorescencie (EP) sú uvedené pod jednotlivými názvami patogénov.

Stlačením tlačidla **CONTROLS** (OVLÁDAČE) na ľavej strane zobrazíte ovládacie prvky v amplifikačnom grafe. Ak chcete vybrať alebo zrušiť ovládač, stlačte kruh vedľa názvu ovládača (obrázok 19)

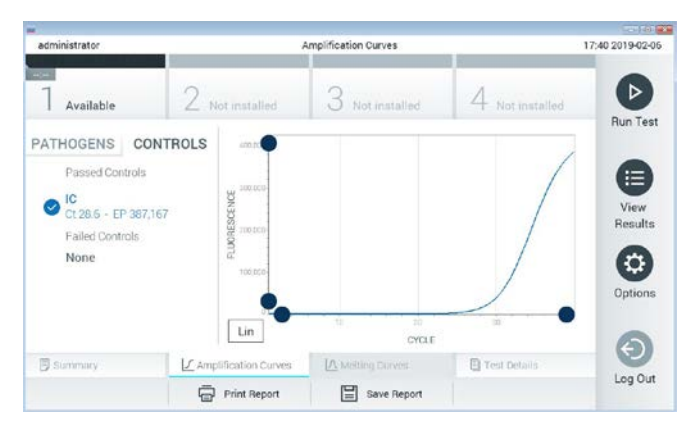

**Obrázok 19. Obrazovka Amplification Curves (Amplifikačné krivky) (karta CONTROLS (Ovládače)).**

Amplifikačný graf zobrazuje dátovú krivku pre vybrané patogény alebo kontroly. Pre striedanie logaritmickej alebo lineárnej stupnice pre os Y stlačte tlačidlo **Lin** alebo **Log** v ľavom dolnom rohu grafu.

Stupnicu osi X a osi Y možno nastaviť pomocou **modrých voličov** na každej osi. Stlačte a podržte **modrý volič** a potom ho presuňte na požadované miesto na osi. Presunutím **modrého voliča** na začiatok osi sa vrátite na predvolené hodnoty.

#### Zobrazenie podrobností o teste

Stlačte tlačidlo **Test Details** (Podrobnosti testu) v ponukovej lište v dolnej časti dotykovej obrazovky a zobrazíte výsledky vo väčšom detaile. Ak chcete zobraziť úplný prehľad, posuňte sa nadol.

V strede obrazovky sa zobrazia nasledujúce Test Details (podrobnosti testu) (Obrázok 20, nasledujúca strana):

- User ID (ID používateľa)
- Cartridge SN (SN kazety) (sériové číslo)
- Cartridge Expiration Date (Dátum exspirácie kazety)
- Module SN (SN modulu) (sériové číslo)
- Test Status (Stav testu) (Completed (Dokončené), Failed (Zlyhanie) alebo Canceled (Zrušené) operátorom)
- **Erroc code (kód chyby) (ak je to relevantné)**
- Test Start Date and Time (Dátum a čas začiatku testu)
- Test Execution Time (Čas vykonania testu)
- Assay Name (Názov testu)
- Test ID (ID testu)
- Výsledok testu:
	- Positive (Pozitívny) (ak je detegovaný/identifikovaný aspoň jeden gastrointestinálny patogén)
	- Negative (Negatívny) (nie je detegovaný žiadny gastrointestinálny patogén)
	- Failed (Zlyhanie) (vyskytla sa chyba alebo test bol zrušený používateľom)
- Zoznam testovaných analytov, s  $C_T$  a fluorescenciou koncového bodu v prípade pozitívneho signálu
- Interné kontroly, s  $C_T$  a fluorescencia koncového bodu
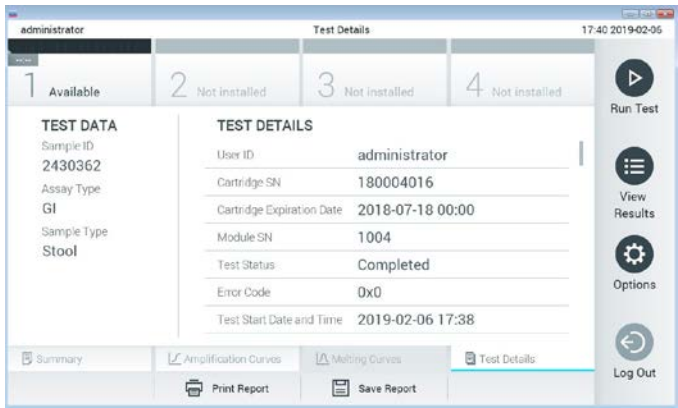

**Obrázok 20. Príklad obrazovky s Test Data (údajmi testu) na ľavom paneli a Test Details (Podrobnosti testu) v hlavnom paneli.**

Výsledky prehliadania z predchádzajúcich testov

Ak chcete zobraziť výsledky z predchádzajúcich testov, ktoré sú uložené v úložisku výsledkov, v paneli s hlavnou ponukou stlačte tlačidlo **View Results** (Zobraziť výsledky) (obrázok 21).

| administrator            |                 | <b>Test Results</b> |                  |                      |               | 17:40 2019-02-06     |
|--------------------------|-----------------|---------------------|------------------|----------------------|---------------|----------------------|
| <b>Roma</b><br>Available | 2 Not installed |                     | Not installed    |                      | Not installed | ⊳<br><b>Run Test</b> |
| Sample ID                | Assay           | Operator ID         | boM<br>Date/Time |                      | <b>Result</b> |                      |
| 2430352                  | GI              | administrator       | $\top$           | 2019-02-06 17:38 pos |               | ⋿                    |
| 2430352                  | RP              | administrator       |                  | 2019-02-06 17:33 pos |               | View<br>Results      |
| 14                       | GÍ              | administrator       | Ŧ                | 2019-02-05 13:54 pos |               |                      |
| 12                       | RP.             | administrator       | 1                | 2019-02-06 13:42 pos |               | ٠<br>Options         |
|                          | K <             | Page 1 of 1         |                  | $\lambda$            |               |                      |
| Remove Filter            |                 | Print Report        | Save Report      | $\cup$               | Search        | Log Out              |

**Obrázok 21. Príklad obrazovky View Results (Zobraziť výsledky).**

Pre každý vykonaný test sú k dispozícii nasledujúce informácie (obrázok 22):

- Sample ID (ID vzorky)
- Assay (Test) (názov testu, čo je "GI" pre Gastrointestinal Panel)
- Operator ID (ID operátora)
- Mod (Analytický modul, na ktorom bol test vykonaný)
- Date/Time (Dátum/čas) (dátum a čas ukončenia testu)
- Result (Výsledok) (výsledok testu: positive (pozitívny) [pos], negative (negatívny) [neg], failed (neúspešný) [fail] alebo successful (úspešný) [suc])

**Poznámka**: Ak je v zariadení QIAstat-Dx Analyzer 1.0 aktivované **User Access Control** (Kontrola používateľského prístupu), údaje, pre ktoré užívateľ nemá prístupové práva, budú zakryté hviezdičkami.

Vyberte jeden alebo viac výsledkov testu stlačením **šedého krúžku** vľavo od ID vzorky. Vedľa vybratých výsledkov sa zobrazí **políčko začiarknutia**. Zrušte výber výsledkov testovania stlačením tejto **značky**. Celý zoznam výsledkov je možné zvoliť stlačením tlačidla **krúžok so začiarknutím** v hornom riadku (obrázok 22).

| administrator            |                 | <b>Test Results</b> |                  |                        |               | 17:41 2019-02-06     |
|--------------------------|-----------------|---------------------|------------------|------------------------|---------------|----------------------|
| $rac{1}{2}$<br>Available | 2 Not installed |                     | 3 Not installed  |                        | Not installed | ⊳<br><b>Run Test</b> |
| Sample ID                | Assay           | Operator ID         | Date/Time<br>Mod |                        | Result        |                      |
| 2430362                  | GI              | administrator       | f.               | 2019-02-06 17:38 2 pos |               | 這                    |
| 2430362                  | RP              | administrator       | Ŧ                | 2019-02-06 17:33 pos   |               | View<br>Results      |
| 14                       | GI              | administrator       | 1                | 2019-02-06 13:54 pos   |               |                      |
| 12                       | <b>RP</b>       | administrator       | 1                | 2019-02-06 13:42 pos   |               | ۰<br>Options         |
|                          | K<br>$\prec$    | Page 1 of 1         | $\lambda$        |                        |               |                      |
| Remove Filter            |                 | Print Report        | Save Report      |                        | Search        | Log Out              |

**Obrázok 22. Príklad výberu Test Results (Výsledky testov) na obrazovke View Results (Zobraziť výsledky).**

Stlačením ľubovoľného miesta v riadku testu zobrazíte výsledok pre konkrétny test.

Stlačením nadpisu stĺpca (napr., **Sample ID**) (ID vzorky)) zoradíte zoznam vzostupne alebo zostupne podľa tohto parametra. Zoznam je možné zoradiť len podľa jedného vybraného stĺpca.

Stĺpec **Result** (Výsledok) zobrazuje závery jednotlivých testov (Tabuľka 2):

**Tabuľka 2. Popis výsledkov testu**

| Záver                | Výsledok                   | Popis                                                                                                    |
|----------------------|----------------------------|----------------------------------------------------------------------------------------------------|
| Positive (Pozitívny) | $\mathbf{U}_{\text{pos}}$  | Aspoň jeden patogén je pozitívny                                                                             |
| Negative (Negativny) | neg                        | Neboli zistené žiadne analyty                                                                                |
| Failed (Zlyhanie)    | $\mathbf{Z}_{\text{fail}}$ | Test zlyhal, pretože sa vyskytla chyba alebo test bol zrušený<br>používateľom                                |
| Successful (Úspešný) | suc.                       | Test je buď pozitívny alebo negatívny, ale používateľ nemá<br>prístupové práva na zobrazenie výsledkov testu |

Skontrolujte, či je tlačiareň pripojená k QIAstat-Dx Analyzer 1.0 a či je nainštalovaný správny ovládač. Stlačením tlačidla **Print Report (**Tlačiťsprávu) vytlačte správu(-y) pre vybraný výsledok(-y).

Stlačením tlačidla **Save Report** (Uložiť správu) uložte správu(-y) pre vybraný výsledok(-y) vo formáte PDF na externé úložné zariadenie USB.

Vyberte typ správy: List of Tests (Zoznam testov) alebo Test Reports (správ testov).

Stlačením **Search** (Hľadať) vyhľadáte výsledky testu podľa Sample ID (ID vzorky), Assay (Test) a Operator ID (ID operátora). Pomocou virtuálnej klávesnice zadajte hľadaný reťazec a stlačením klávesu**Enter** spustite vyhľadávanie. Vo výsledkoch vyhľadávania sa zobrazia iba záznamy obsahujúce hľadaný text.

Ak je zoznam výsledkov filtrovaný, vyhľadávanie sa bude vzťahovať len na filtrovaný zoznam.

Stlačením a podržaním nadpisu stĺpca môžete použiť filter založený na tomto parametri. Pre niektoré parametre, ako napríklad **Sample ID** (ID vzorky), sa zobrazí virtuálna klávesnica, aby bolo možné zadať hľadaný reťazec pre filter.

Pre iné parametre, ako napríklad **Test**, sa otvorí dialóg so zoznamom testov uložených v úložisku. Vyberte jeden alebo viac testov na odfiltrovanie len tých testov, ktoré boli vykonané s vybranými testami.

Symbol <sup>T</sup> vľavo od nadpisu stĺpca označuje, že filter stĺpca je aktívny.

Filter je možné odstrániť stlačením tlačidla **Remove Filter** (Odstrániť filter) v paneli podponuky.

#### Exportovanie výsledkov na jednotku USB

Na ktorejkoľvek karte obrazovky **View Results** (Zobraziť výsledky) vyberte **Save Report** (Uložiť správu), ak chcete exportovať a uložiť kópiu výsledkov testu vo formáte PDF na jednotku USB. Port USB sa nachádza na prednej strane QIAstat-Dx Analyzer 1.0.

#### Tlač výsledkov

Skontrolujte, či je tlačiareň pripojená k QIAstat-Dx Analyzer 1.0 a či je nainštalovaný správny ovládač. Stlačením **Print Report** (Tlačiť správu) odošlete kópiu výsledkov testu do tlačiarne.

### Interpretácia výsledkov

Výsledok pre gastrointestinálny organizmus sa interpretuje ako "Positive" (Pozitívny), keď je zodpovedajúci test PCR pozitívny, s výnimkou EPEC, STEC a STEC O157: H7. Interpretácia výsledkov pre EPEC, STEC a STEC O157: H7 vychádza z odôvodnenia uvedeného v Tabuľke 3 nižšie.

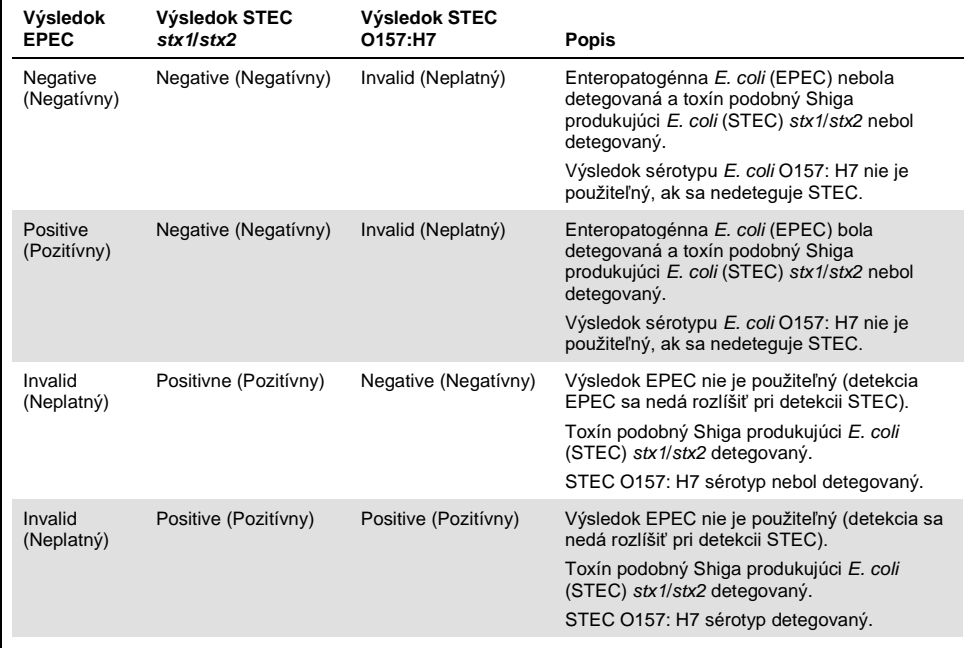

#### **Tabuľka 3. Interpretácia výsledkov EPEC, STEC a STEC O157: H7**

## Interpretácia internej kontroly

Výsledky internej kontroly sa majú interpretovať podľa tabuľky 4.

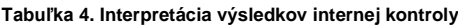

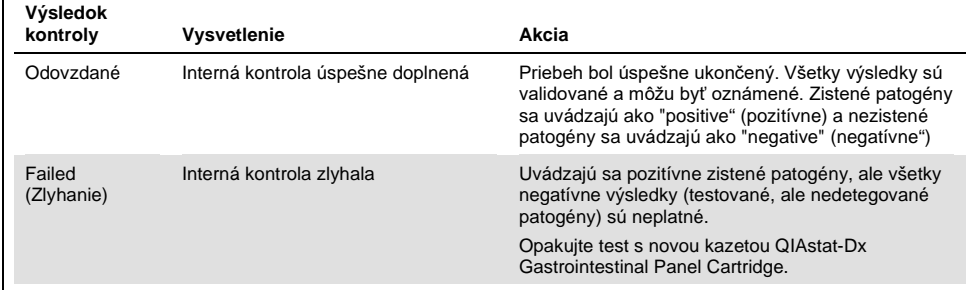

# Kontrola kvality

V súlade so certifikovaným systémom riadenia kvality QIAGEN ISO je každá šarža QIAstat-Dx Gastrointestinal Panel testovaná na základe vopred určených špecifikácií, aby bola zaistená konzistentná kvalita produktu.

# **Obmedzenia**

- Výsledky z QIAstat-Dx Gastrointestinal Panel Cartridge nemajú slúžiť ako jediný základ pre diagnózu, liečbu alebo iné rozhodnutia týkajúce sa pacienta.
- Pozitívne výsledky nevylučujú ko-infekciu s organizmami, ktoré nie sú zahrnuté v QIAstat-Dx Gastrointestinal Panel. Zistené činidlo nemusí byť konečnou príčinou ochorenia.
- Negatívne výsledky nevylučujú infekciu gastrointestinálneho traktu. Nie všetky činidlá akútnej gastrointestinálnej infekcie sú týmto testom detegované a citlivosť v niektorých klinických nastaveniach sa môže líšiť od citlivosti opísanej v príbalovom letáku.
- Negatívny výsledok s QIAstat-Dx Gastrointestinal Panel nevylučuje infekčnú povahu syndrómu. Výsledky negatívnych testov môžu pochádzať z viacerých faktorov a ich kombinácií, vrátane chýb pri manipulácii so vzorkami, variácií v sekvenciách nukleových kyselín, na ktoré sa test zameriava, infekcií organizmami nezahrnutými v teste, úrovniach zahrnutých organizmov, ktoré sú pod hranicou detekcie pre test a použitie určitých liekov, terapií alebo činidiel.
- QIAstat-Dx Gastrointestinal Panel nie je určený na testovanie iných vzoriek ako sú popísané v tomto návode na použitie. Výkonnostné charakteristiky testu boli stanovené iba s nekonzervovanými vzorkami stolice resuspendovanými v transportnom médiu Cary-Blair od jedincov s akútnymi gastrointestinálnymi symptómami.
- QIAstat-Dx Gastrointestinal Panel je určený na použitie v spojení so štandardnou kultúrou starostlivosti pre regeneráciu organizmu, prípadne sérotypizáciu a/alebo testovanie antimikrobiálnej citlivosti.
- Výsledky QIAstat-Dx Gastrointestinal Panel musia byť interpretované vyškoleným zdravotníckym pracovníkom v kontexte všetkých relevantných klinických, laboratórnych a epidemiologických nálezov.
- QIAstat-Dx Gastrointestinal Panel možno používať len s QIAstat-Dx Analyzer 1.0[.\\*](#page-43-0)
- QIAstat-Dx Gastrointestinal Panel je kvalitatívny test a neposkytuje kvantitatívnu hodnotu pre detegované organizmy.
- Parazitické, vírusové a bakteriálne nukleové kyseliny môžu pretrvávať in vivo, aj keď organizmus nie je životaschopný alebo infekčný. Detekcia cieľového markera neznamená, že zodpovedajúci organizmus je pôvodcom infekcie alebo klinických symptómov.
- Detekcia vírusových, parazitických a bakteriálnych nukleových kyselín závisí od správneho odberu vzoriek, manipulácie, prepravy, skladovania a plnenia do kazety QIAstat-Dx Gastrointestinal Panel Cartridge. Nesprávny výkon ktorýkoľvek z vyššie uvedených postupov môže byť dôvodom nesprávnych výsledkov, vrátane falošne pozitívnych alebo falošne negatívnych výsledkov.
- Citlivosť a špecificita testu pre špecifické organizmy a pre všetky organizmy kombinované sú vlastnými výkonnostnými parametrami daného testu a nelíšia sa v závislosti od prevalencie. Naproti tomu negatívne aj pozitívne prediktívne hodnoty výsledku testu závisia od prevalencie ochorenia/organizmu. Upozorňujeme, že vyššia prevalencia uprednostňuje pozitívnu prediktívnu hodnotu výsledku testu, zatiaľ čo nižšia prevalencia uprednostňuje negatívnu prediktívnu hodnotu výsledku testu.

<span id="page-43-0"></span>\* Ako alternatíva k prístrojom QIAstat-DX Analyzer 1.0 môžu byť použité prístroje DiagCORE Analyzer fungujúce so softvérom QIAstat-Dx verzie 1.2 alebo vyššej.

## Charakteristiky účinnosti

## Klinická účinnosť

Uskutočnila sa klinická štúdia s cieľom posúdiť charakteristiky testu QIAstat-Dx Gastrointestinal Panel pre označenie CE.

Stúdia bola navrhnutá ako pozorovacia, retrospektívna, s použitím zostávajúcich klinických vzoriek získaných od subjektov s príznakmi a symptómami gastrointestinálnej infekcie. Zúčastnené strany boli vyzvané, aby testovali zmrazené retrospektívne vzorky podľa protokolu a pokynov špecifických pre dané miesto.

Vhodnými vzorkami boli nekonzervovaná stolica alebo stolica v Cary-Blair, získaná od pacientov s podozrením na gastrointestinálne infekcie, s klinickým gastrointestinálnym syndrómom vrátane hnačky, zvracania, bolesti brucha a/alebo horúčky ako typických znakov a symptómov.

Štúdie sa zúčastnilo jedno (1) nemocničné laboratórium a výrobné pracovisko.

Zúčastneným nemocničným laboratóriom a výrobným pracoviskom bolo testovaných celkovo 361 klinických vzoriek, 235 resp. 126 vzoriek jednotlivými tímami. Väčšina negatívnych vzoriek zaradených do štúdie bola testovaná vo výrobnom závode (88 vzoriek). Vzorky boli predtým testované rôznymi molekulárnymi metódami, vrátane parazitózneho panelu BD MAX® Enteric (všetky parazity), testu na Allplex® Gastrointestinal Panel (panely 1-3) a testu na FilmArray® Gastrointestinal Panel. V prípade nesúhlasných výsledkov boli vzorky znovu testované jednou z vyššie uvedených metód - väčšina pomocou testu Gastrointestinal Panel FilmArray - a bolo aplikované pravidlo 2 z 3: výsledok získaný 2 metódami bol prijatý ako skutočný výsledok. Pred testovaním boli vzorky uskladnené pri teplote -80°C ako stolica v médiu Cary-Blair.

Všetky testovacie metódy boli uskutočnené podľa príslušných inštrukcií výrobcu.

Z 361 zaradených vzoriek bolo zo štúdie vylúčených 5 vzoriek, čo znamenalo 356 vzoriek na vyhodnotenie a analýzu. Týchto 356 vzoriek poskytlo celkovo 546 hodnotiteľných výsledkov. Z týchto výsledkov QIAstat-Dx Gastrointestinal Panel správne detegoval 425 patogénov (skutočne pozitívne výsledky), zatiaľ čo 91 výsledkov bolo skutočne negatívnych. QIAstat-Dx Gastrointestinal Panel nedokázal detegovať 9 patogénov (falošne negatívnych), pričom zistil 21 patogénov, ktoré neboli nájdené žiadnou z porovnávacích metód (falošne pozitívne). Pozoruhodné je, že 2 falošne pozitívne výsledky boli vo vzorkách, ktoré boli úplne negatívne pri porovnávacích metódach.

Klinická citlivosť alebo Zhoda pozitívneho percenta (PPA) bola vypočítaná ako 100% x (TP/[TP + FN]). Skutočne pozitívny (True Positive, TP) ukazuje, že QIAstat-Dx Gastrointestinal Panel ako aj porovnávacie metódy mali pozitívny výsledok pre organizmus a falošne negatívny (FN) indikuje, že výsledok QIAstat-Dx Gastrointestinal Panel bol negatívny, zatiaľ čo výsledky porovnávacích rezolučných metód boli pozitívne. Špecificita alebo Zhoda negatívneho percenta (NPA) bola vypočítaná ako 100% x (TN/[TN + FP]). Skutočný negatívny (True Negative, TN) indikuje, že QIAstat-Dx Gastrointestinal Panel a porovnávacia metóda mali negatívne výsledky a falošne pozitívny (FP) indikuje, že výsledok QIAstat-Dx Gastrointestinal Panel bol pozitívny, ale výsledky porovnávacích metód boli negatívne. Na výpočet klinickej špecifickosti jednotlivých patogénov boli použité všetky dostupné pravdivé výsledky, pričom falošne pozitívne výsledky organizmov bol odrátané. Pre každý bodový odhad bol vypočítaný presný binomický dvojstranný 95% interval spoľahlivosti.

Klinické výkonnostné charakteristiky štúdie testu a jej jednotlivé patogény sú uvedené v tabuľke 5, nasledujúca strana.

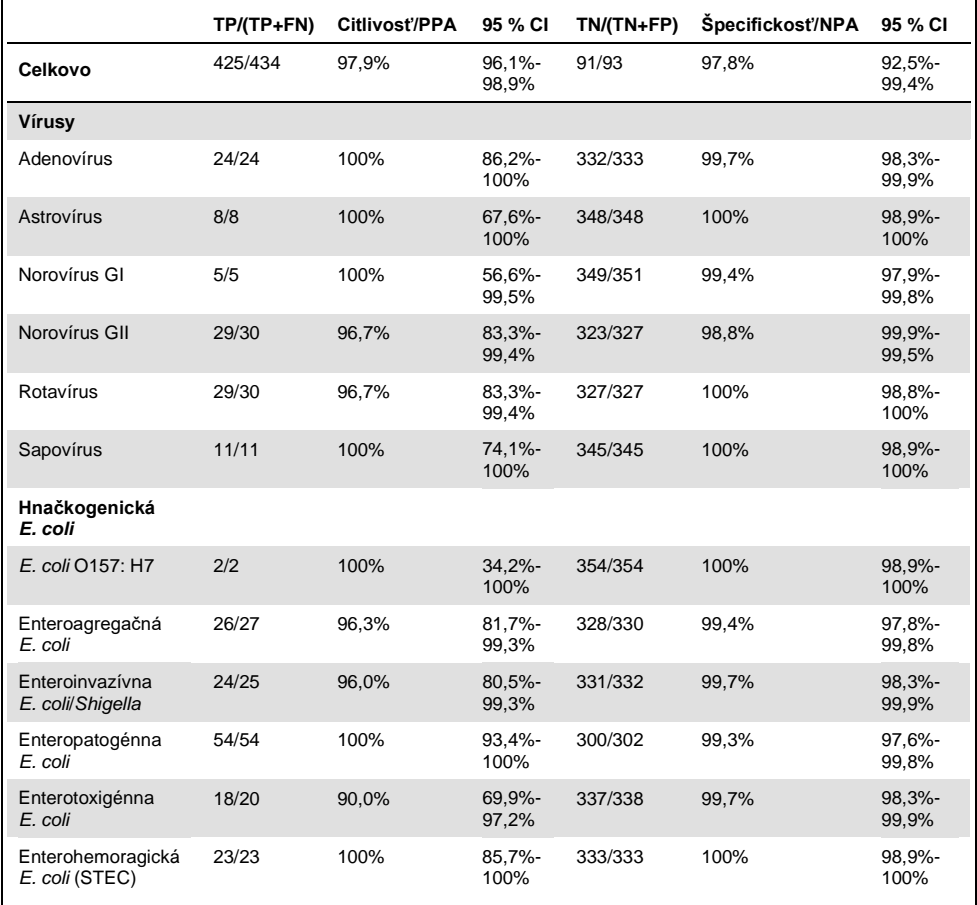

#### **Tabuľka 5. Klinická senzitivita (PPA) a špecificita (NPA) a 95% intervaly spoľahlivosti pre celkový test QIAstat-Dx Gastrointestinal Panel, ako aj pre jednotlivé panelové organizmy**

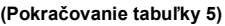

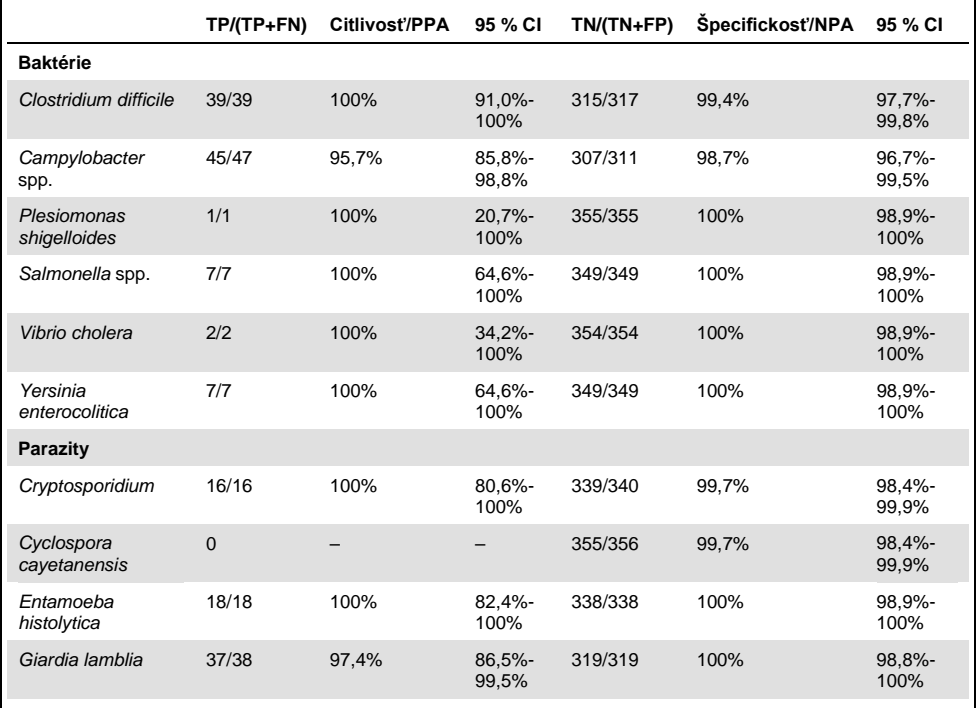

V prvom teste bolo 8 vzoriek, ktoré zlyhali. Sedem (7) vzoriek bolo úspešne dokončených pri opätovnom testovaní. Jedna vzorka musela byť dvakrát testovaná. Prvá úspešnosť testu bola 97,7% (343/351), úspešnosť pri opakovanom testovaní bola 99,7%.

### Záver

QIAstat-Dx Gastrointestinal Panel preukázal vysokokvalitné klinické výkonnostné charakteristiky. Celková citlivosť a špecificita testu bola 97,9% (95% CI 96,1% - 98,9%) a 97,8% (95% CI 92,5% - 99,4%).

Test sa osvedčil pre všetky jednotlivé patogény a kategórie organizmov, vrátane parazitov, ktoré sú v klinickom laboratóriu ľahšie prehliadnuteľné kvôli komplexnosti a zručnosti potrebnej na získanie diagnózy.

## Analytické charakteristiky

### Citlivosť (hranica detekcie)

Analytická citlivosť alebo hranica detekcie (Limit of Detection, LoD) je definovaná ako najnižšia koncentrácia, pri ktorej ≥95% testovaných vzoriek vytvára pozitívny signál.

LoD QIAstat-Dx Gastrointestinal Panel sa určil na analyt pomocou vybraných kmeňov reprezentujúcich jednotlivé patogény, ktoré je možné detegovať pomocou QIAstat-Dx Gastrointestinal Panel. Simulovaná matica vzoriek stolice (negatívna vzorka resuspendovaná v Copan® Cary-Blair transportnom médiu) bola obohatená jedným alebo viacerými patogénmi a testovaná v 20 opakovaniach.

Jednotlivé hodnoty LoD pre každý cieľ QIAstat-Dx Gastrointestinal Panel sú uvedené v tabuľke 6 (nasledujúca strana).

#### **Tabuľka 6. Hodnoty LoD získané pre rôzne gastrointestinálne cieľové kmene testované s QIAstat-Dx Gastrointestinal Panel**

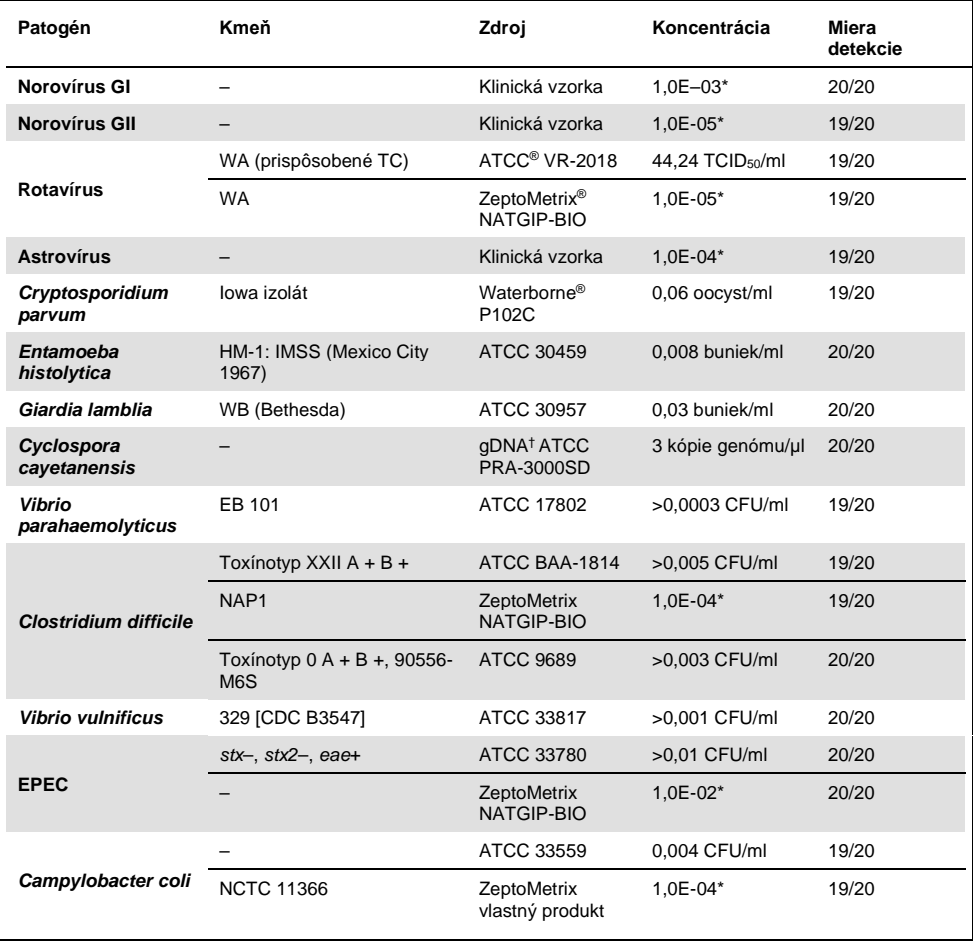

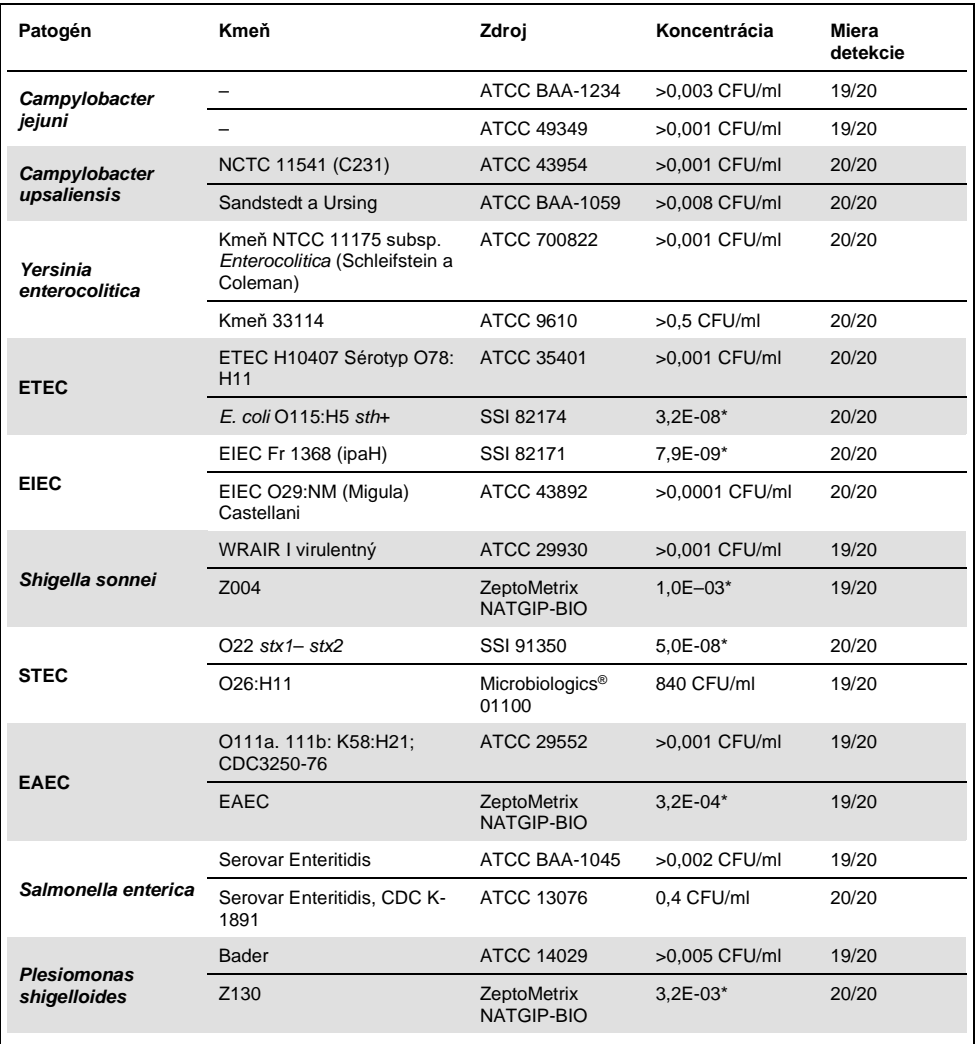

**(Pokračovanie tabuľky 6)**

| Patogén             | Kmeň                   | Zdroj                    | Koncentrácia                   | Miera<br>detekcie |
|---------------------|------------------------|--------------------------|--------------------------------|-------------------|
| Sapovírus GI.1      |                        | Klinická vzorka          | $3.2E - 05*$                   | 19/20             |
| Vibrio cholerae     | Pacini 1854 sérotyp O1 | CECT 514 (ATCC<br>14035) | $1.0E - 07*$                   | 20/20             |
| <b>STEC 0157:H7</b> | O157:H7                | SSI 82169                | 7.9E-08*                       | 20/20             |
|                     | O157:H7                | Microbiologics<br>0617   | 940 CFU/ml                     | 20/20             |
| Adenovírus F 40/41  | Tak (73-3544)          | ATCC VR-930              | $1,1$ TCID <sub>50</sub> /ml   | 20/20             |
|                     | Dugan                  | ATCC VR-931              | $0.002$ TCID <sub>50</sub> /ml | 19/20             |
|                     |                        |                          |                                |                   |

\* Relatívne riedenie zo zásobnej koncentrácie.

† Kvantitatívna syntetická DNA *Cyclospora cayetanensis*.

#### Masívnosť testu

Overenie charakteristiky masívneho testu sa vyhodnotilo analýzou charakteristiky internej kontroly v klinických vzorkách stolice. Tridsať (30) jednotlivých nekonzervovaných vzoriek stolice v transportnom médiu Cary-Blair, negatívne na všetky patogény, ktoré je možné detegovať, sa analyzovalo pomocou QIAstat-Dx Gastrointestinal Panel.

Všetky testované vzorky vykazovali pozitívny výsledok a platné charakteristiky pre internú kontrolu QIAstat-Dx Gastrointestinal Panel.

#### <span id="page-52-0"></span>Exkluzivita (analytická špecificita)

Štúdia exkluzivity bola vykonaná analýzou in silico a in vitro na posúdenie analytickej špecificity QIAstat-Dx Gastrointestinal Panel pre gastrointestinálne alebo ne-intestinálne organizmy, ktoré nie sú súčasťou panelu. Tieto organizmy zahŕňali vzorky, ktoré súvisia s organizmami gastrointestinálnych panelov alebo sú od nich odlišné, alebo ktoré by mohli byť prítomné vo vzorkách odobratých od cieľovej testovanej populácie.

Vybrané organizmy sú klinicky relevantné (kolonizácia gastrointestinálneho traktu alebo spôsobenie gastrointestinálnych symptómov), sú bežnou kožnou flórou alebo laboratórnymi kontaminantmi alebo sú mikroorganizmami, ktorými mohla byť väčšina populácie infikovaná.

Vzorky sa pripravili nanesením potenciálnych krížovo reaktívnych organizmov do simulovanej matrice vzoriek stolice pri najvyššej možnej koncentrácii na základe zásoby organizmu, 10<sup>6</sup> CFU/ml pre bakteriálne ciele, 10<sup>6</sup> buniek/ml pre parazitné ciele a 10<sup>5</sup> TCID50/ml pre vírusové ciele.

Tabuľka 7 zobrazuje zoznam patogénov testovaných v tejto štúdii.

| Typ             | Patogén                             |  |  |  |  |
|-----------------|-------------------------------------|--|--|--|--|
|                 | Abiotrophia defectiva               |  |  |  |  |
|                 | Acinetobacter baumannii             |  |  |  |  |
|                 | Aeromonas hydrophila                |  |  |  |  |
|                 | Arcobacter cryaerophilus            |  |  |  |  |
|                 | Bifidobacterium bifidum             |  |  |  |  |
|                 | Campylobacter fetus                 |  |  |  |  |
|                 | Campylobacter gracilis              |  |  |  |  |
|                 | Campylobacter helveticus            |  |  |  |  |
|                 | Campylobacter hominis               |  |  |  |  |
|                 | Campylobacter lari                  |  |  |  |  |
| <b>Baktérie</b> | Campylobacter mucosalis             |  |  |  |  |
|                 | Campylobacter rectus                |  |  |  |  |
|                 | Chlamydia trachomatis               |  |  |  |  |
|                 | Clostridium difficile non-toxigenic |  |  |  |  |
|                 | Clostridium histolyticum            |  |  |  |  |
|                 | Clostridium perfringens             |  |  |  |  |
|                 | Clostridium septicum                |  |  |  |  |
|                 | Clostridium tetani                  |  |  |  |  |
|                 | Corynebacterium genitalium          |  |  |  |  |
|                 | Enterobacter aerogenes              |  |  |  |  |
|                 | Enterobacter cloacae                |  |  |  |  |
|                 | Enterococcus faecalis               |  |  |  |  |

**Tabuľka 7. Zoznam testovaných patogénov analytickej špecificity**

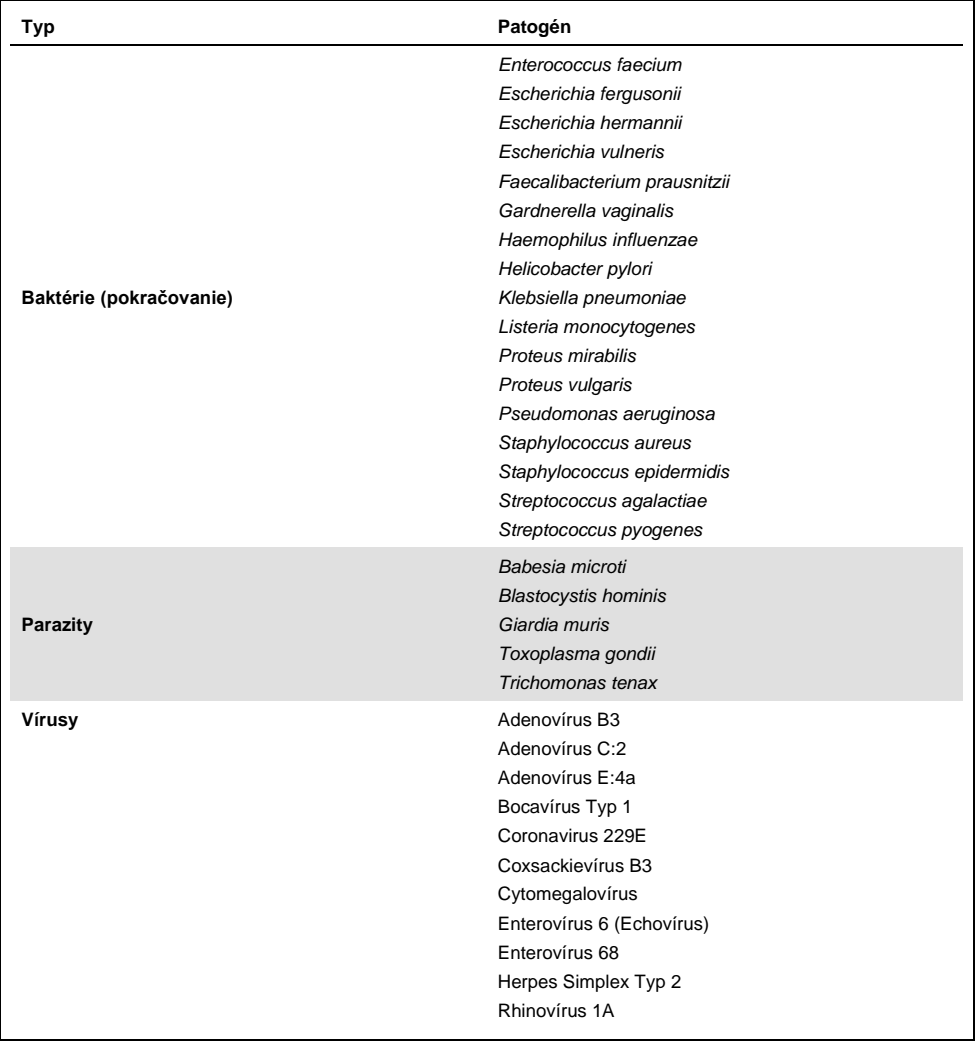

Krížová reaktivita bola pozorovaná pre *Campylobacter* spp. (*C. coli*, *C. jejuni* a *C. upsaliensis* ) proti *Campylobacter rectus* a *Campylobacter helveticus*.

Zvyšok testovaných patogénov vykazoval negatívny výsledok a nebola pozorovaná žiadna krížová reaktivita pre organizmy testované v QIAstat-Dx Gastrointestinal Panel.

Analýza in silico (9) sa uskutočnila pre všetky vzorky primérov/sond obsiahnutých v QIAstat-Dx Gastrointestinal Panel. Určitá úroveň krížovej reaktivity so vzorkou STEC *stx2* bola predpovedaná sekvenčnou analýzou kmeňa *Citrobacter freundii* nesúceho toxíny podobné Shiga (5, 15–17).

### Inkluzivita (analytická reaktivita)

Uskutočnila sa štúdia inkluzivity s cieľom analyzovať detekciu rôznych kmeňov, ktoré predstavujú genetickú diverzitu každého cieľového organizmu gastrointestinálneho panelu ("kmene inkluzivity"). Do štúdie boli zahrnuté kmene inkluzivity pre všetky analyty, ktoré reprezentujú druhy/typy pre rôzne organizmy. Tabuľka 8 zobrazuje zoznam gastrointestinálnych patogénov testovaných v tejto štúdii.

| Patogén                | Kmeň/sérotyp         | Zdroj                   |
|------------------------|----------------------|-------------------------|
| <b>Norovírus GI</b>    | GI.4                 | Klinická vzorka         |
|                        | GI.3                 | Klinická vzorka         |
| <b>Norovírus GII</b>   | GII.17               | Klinická vzorka         |
|                        | WA (prispôsobené TC) | <b>ATCC VR-2018</b>     |
| <b>Rotavírus</b>       | <b>WA</b>            | ZeptoMetrix NATGIP-BIO  |
|                        | WA, MA-104           | ZeptoMetrix 0810041CFHI |
| <b>Astrovírus</b>      | HAstV-1              | Klinická vzorka         |
|                        | HAstV-4              | Klinická vzorka         |
| Cryptosporidium parvum | lowa izolát          | Waterborne P102C        |

**Tabuľka 8. Zoznam testovaných patogénov analytickej reaktivity**

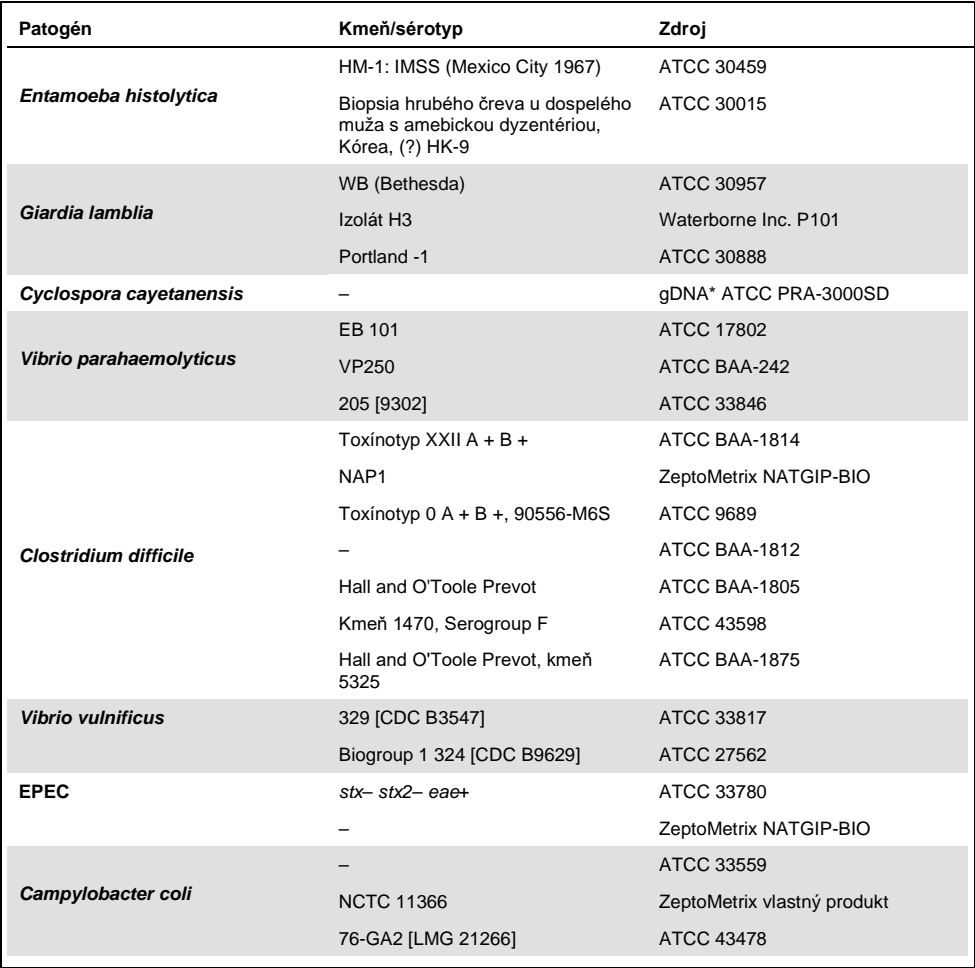

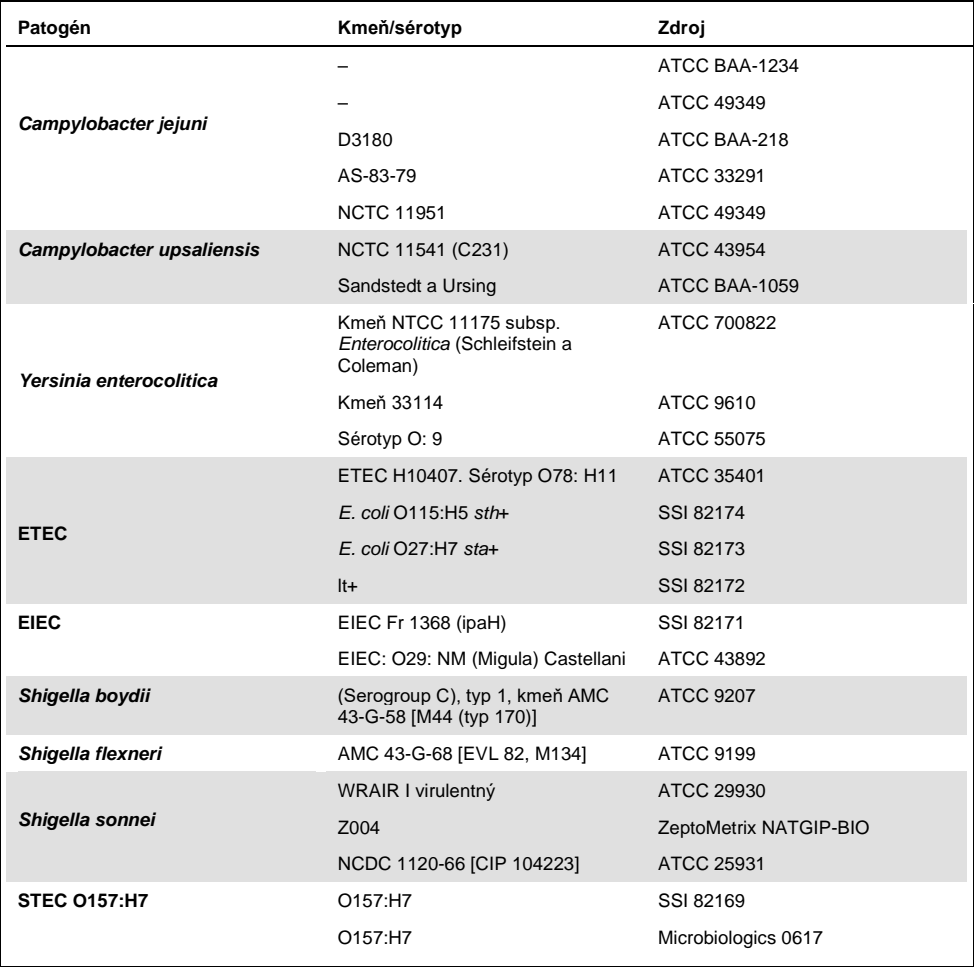

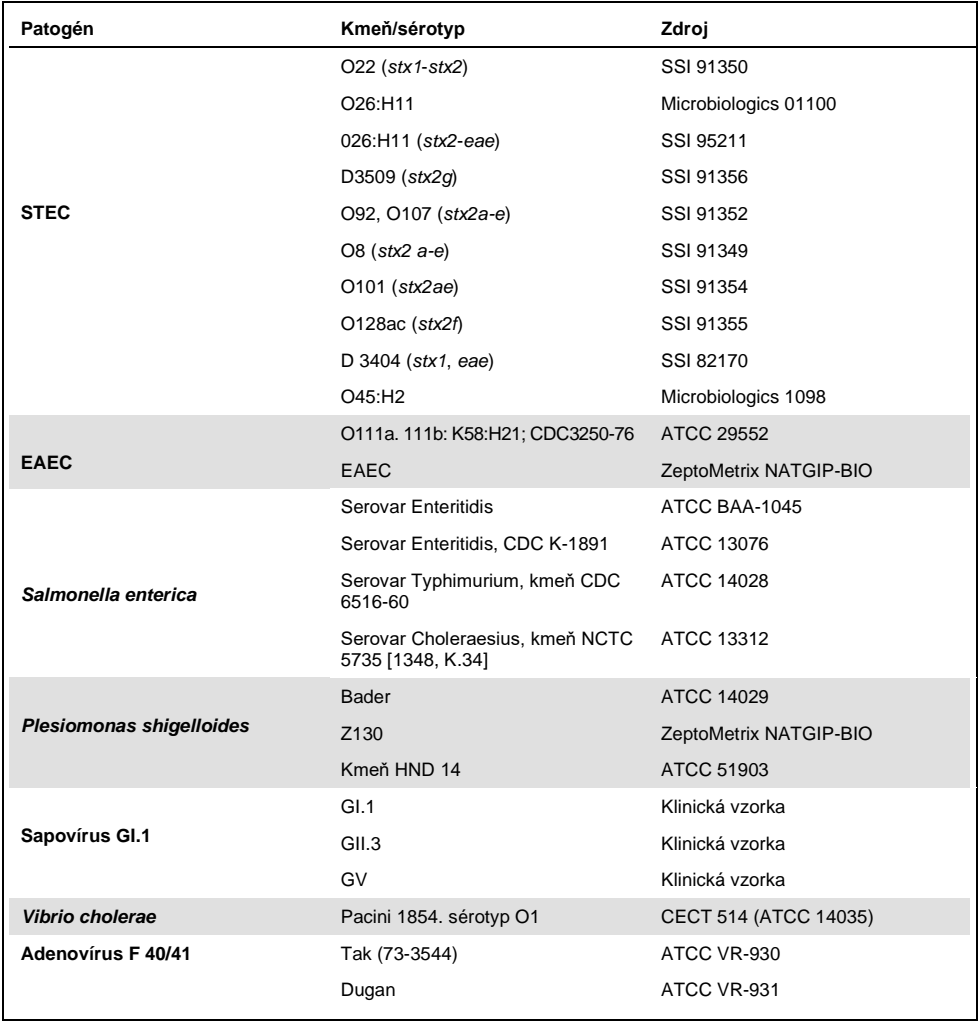

\* Kvantitatívna syntetická DNA *Cyclospora cayetanensis*.

Všetky testované patogény vykazovali pri testovanej koncentrácii pozitívne výsledky.

#### Ko-infekcie

Uskutočnila sa štúdia ko-infekcií, aby sa overilo, že pomocou QIAstat-Dx Gastrointestinal Panel možno zistiť početné analyty QIAstat-Dx Gastrointestinal Panel, ktoré sú súčasťou jednej vzorky stolice.

V jednej vzorke sa kombinovali vysoké a nízke koncentrácie rôznych organizmov. Výber organizmov sa uskutočnil na základe relevantnosti, prevalencie (1–4, 6–8, 10–14, 18, 19) a usporiadania kazety QIAstat-Dx Gastrointestinal Panel Cartridge (distribúcia cieľov v rôznych reakčných komorách).

Analyty boli pridané do simulovanej matrice vzoriek stolice (negatívna stolica resuspendovaná v transportnom médiu Cary-Blair) vo vysokých koncentráciách (50x LoD) a nízkych koncentráciách (5x koncentrácia LoD) a testovali sa v rôznych kombináciách. Tabuľka 9 ukazuje kombináciu ko-infekcií testovaných v tejto štúdii.

| Patogény                     | Kmeň                                  | Koncentrácia |
|------------------------------|---------------------------------------|--------------|
| <b>Clostridium difficile</b> | Toxinotyp 0 A + B +                   | 50x LoD      |
| Norovírus GII                | Klinická vzorka                       | 5x LoD       |
| <b>Clostridium difficile</b> | Toxinotyp $0 A + B +$                 | 5x LoD       |
| <b>Norovírus GII</b>         | Klinická vzorka                       | 50x LoD      |
| Rotavírus A                  | Rotavírus A - G4 [P6] NCPV # 0904053v | 50x LoD      |
| Norovírus GII                | Klinická vzorka                       | 5x LoD       |
| <b>Rotavírus A</b>           | Rotavírus A - G4 [P6] NCPV # 0904053v | $5x$ LoD     |
| <b>Norovírus GII</b>         | Klinická vzorka                       | $50x$ LoD    |
| <b>Clostridium difficile</b> | Toxinotyp 0 A + B +                   | 50x LoD      |
| <b>EPEC</b>                  | Escherichia coli E2348/69; O127:H6    | 5x LoD       |
| <b>Clostridium difficile</b> | Toxinotyp $0 A + B +$                 | 5x LoD       |
| <b>EPEC</b>                  | Escherichia coli E2348/69; O127:H6    | 50x LoD      |
| Rotavírus A                  | Rotavírus A - G4 [P6] NCPV # 0904053v | 50x LoD      |
| Giardia lamblia              | Giardia intestinalis (aka G. lamblia) | 5x LoD       |
| <b>Rotavírus A</b>           | Rotavírus A - G4 [P6] NCPV # 0904053v | 5x LoD       |
| Giardia lamblia              | Giardia intestinalis (aka G. lamblia) | 50x LoD      |

**Tabuľka 9. Zoznam testovaných ko-infekčných kombinácií**

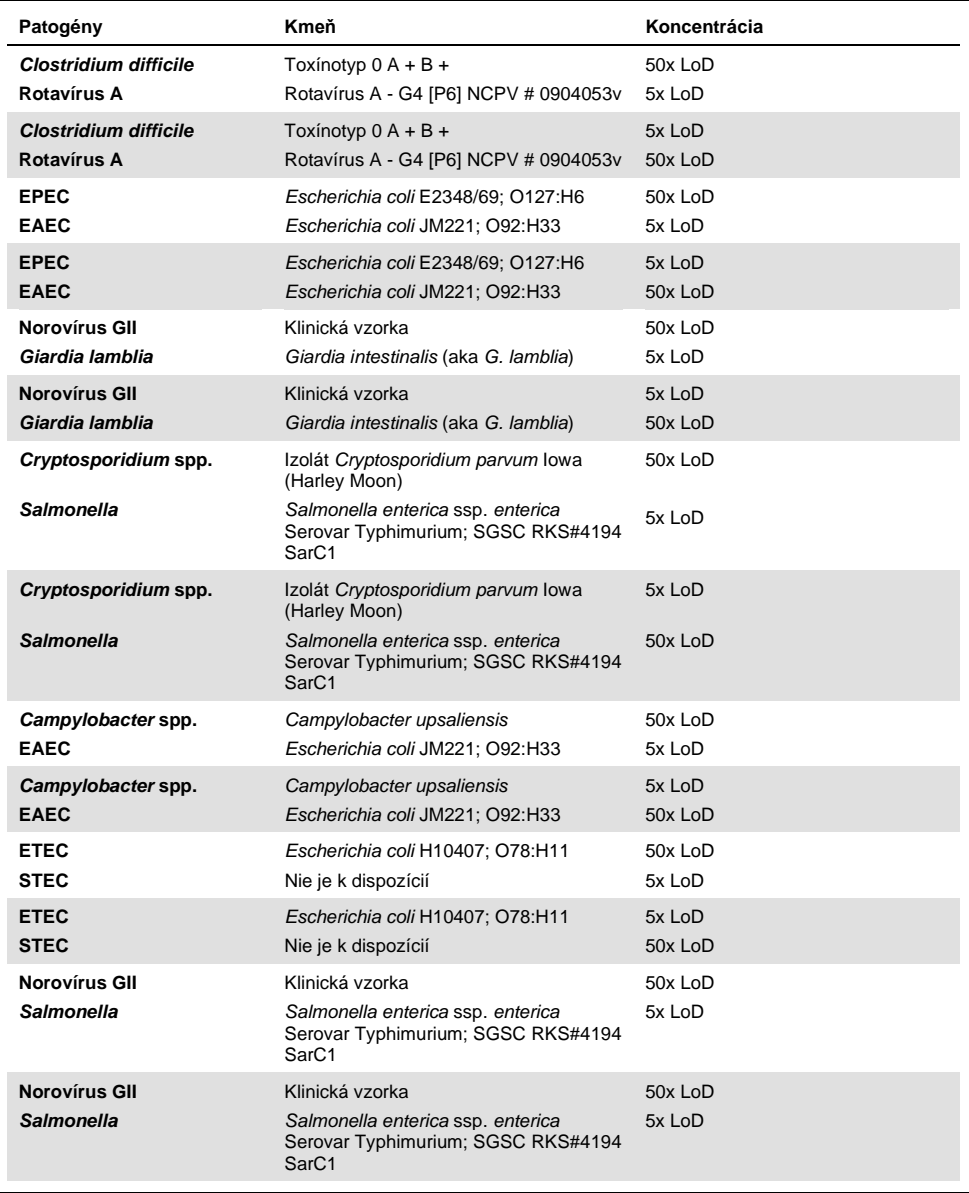

Všetky testované ko-infekcie poskytli pozitívny výsledok pre dva patogény kombinované pri nízkych a vysokých koncentráciách. Výsledky neboli pozorované v dôsledku prítomnosti ko-infekcií vo vzorke testovanej s QIAstat-Dx.Gastrointestinal Panel.

#### Interferujúce látky

V tejto štúdii sa hodnotil vplyv potenciálnych interferujúcich látok na výkon QIAstat-Dx Gastrointestinal Panel. Medzi interferujúce látky patria endogénne, ako aj exogénne látky, ktoré sa normálne nachádzajú v gastrointestinálnom trakte alebo môžu byť retrospektívne zavedené do vzoriek stolice počas odberu vzoriek.

Na testovanie interferujúcich látok sa použil súbor vybraných vzoriek, ktoré pokrývajú všetky gastrointestinálne patogény z panelu. Interferujúce látky sa pridali do vybraných vzoriek na úrovni, o ktorej sa predpokladá, že je vyššia ako koncentrácia látky, ktorá sa pravdepodobne nachádza v autentickej vzorke stolice. Vybrané vzorky boli testované s pridaním potenciálnej inhibičnej látky a bez pridania pre priame porovnanie medzi vzorkami. Okrem toho boli vzorky s negatívnym patogénom obohatené potenciálnymi inhibičnými látkami.

Žiadna z testovaných látok nevykazovala interferenciu s internou kontrolou alebo patogénmi zahrnutými v kombinovanej vzorke.

Tabuľky 10, 11 a 12 (nasledujúce strany) ukazujú koncentrácie interferujúcich látok testovaných na QIAstat-Dx Gastrointestinal Panel.

#### **Tabuľka 10. Testované endogénne substancie**

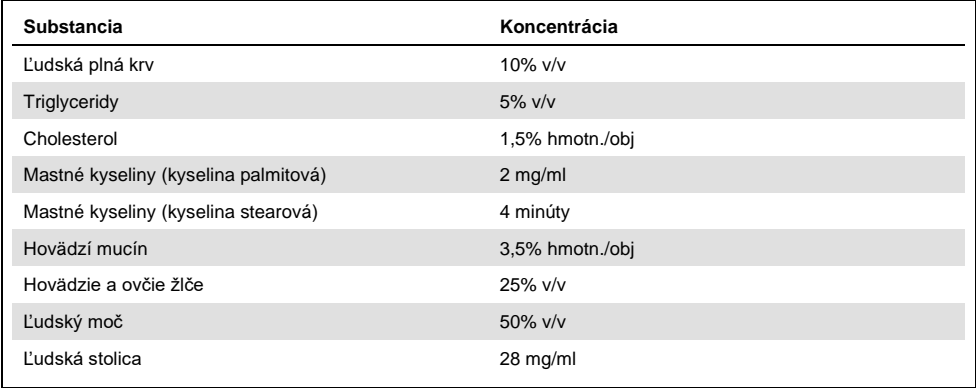

#### **Tabuľka 11. Testované konkurenčné mikroorganizmy**

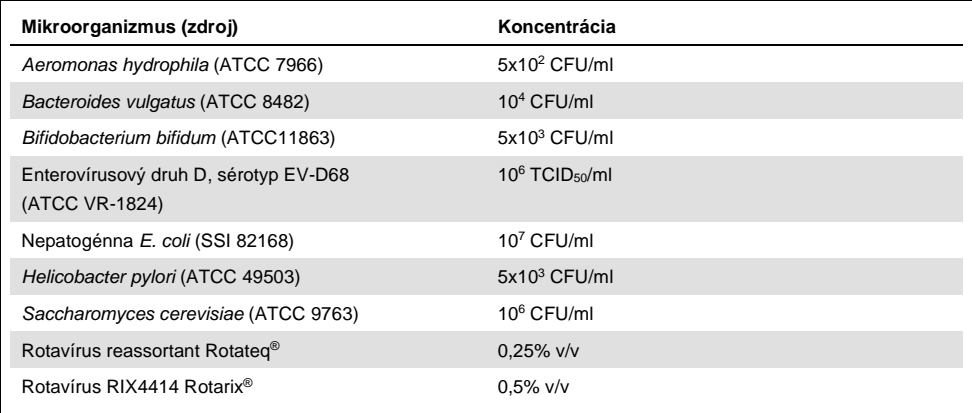

**Tabuľka 12. Testované exogénne substancie**

| <b>Substancia</b>       | Koncentrácia            |
|-------------------------|-------------------------|
| Bacitracín              | 250 U/ml                |
| Glycerín                | 50% v/v                 |
| Doxycyklín              | $0,5$ mg/ml             |
| Hydrokortizon           | 0,3% hmotn./obj         |
| Nystatin                | 10 000 USP jednotiek/ml |
| Loperamid hydrochlorid  | $0,005$ mg/ml           |
| Metronidazol            | 14 mg/ml                |
| Hydroxid horečnatý      | 1 minúta                |
| Naproxen sodný          | 10% v/v                 |
| Minerálny olej          | $2\%$ v/v               |
| Bisakodyl               | $0,25$ mg/ml            |
| Fenylefrín hydrochlorid | 0,075% hmotn./obj       |
| Subalicylát bizmutitý   | $3,5$ mg/ml             |
| Fosforečnan sodný       | 5% hmotn./obj           |
| Uhličitan vápenatý      | 5% hmotn./obj           |
| Nonoxynol-9             | $1,2%$ v/v              |
| Docusate sodný          | 2,5% hmotn./obj         |
| <b>Bielidlo</b>         | $0,2%$ v/v              |
| Etanol                  | $0.2\%$ v/v             |

#### Prenos

Uskutočnila sa štúdia prenosu s cieľom vyhodnotiť potenciálny výskyt krížovej kontaminácie medzi po sebe idúcimi cyklami pri použití QIAstat-Dx Gastrointestinal Panel na QIAstat-Dx Analyzer 1.0.

Vzorky simulovanej matice vzoriek stolice so striedavými vysoko pozitívnymi a negatívnymi vzorkami boli vykonané na jednom QIAstat-Dx Analyzer 1.0.

V QIAstat-Dx Gastrointestinal Panel sa nepozoroval prenos medzi vzorkami.

#### Reprodukovateľnosť

Na preukázanie reprodukovateľných charakteristík QIAstat-Dx Gastrointestinal Panel na QIAstat-Dx Analyzer 1.0 bol testovaný súbor vybraných vzoriek zložených z nízko koncentrovaných analytov (3x LoD a 1x LoD) a negatívnych vzoriek. Vzorky sa testovali v replikátoch s použitím rôznych šarží kaziet QIAstat-Dx Gastrointestinal Panel Cartridges a testy sa uskutočňovali na rôznych QIAstat-Dx Analyzers 1.0 rôznymi operátormi v rôznych dňoch.

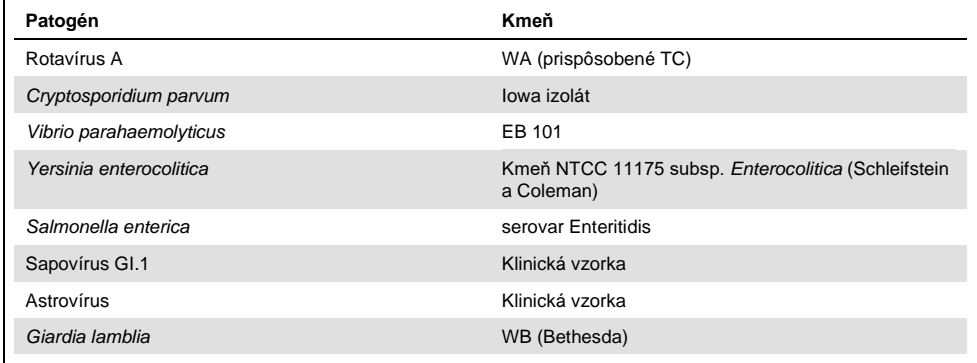

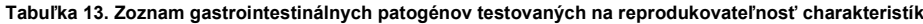

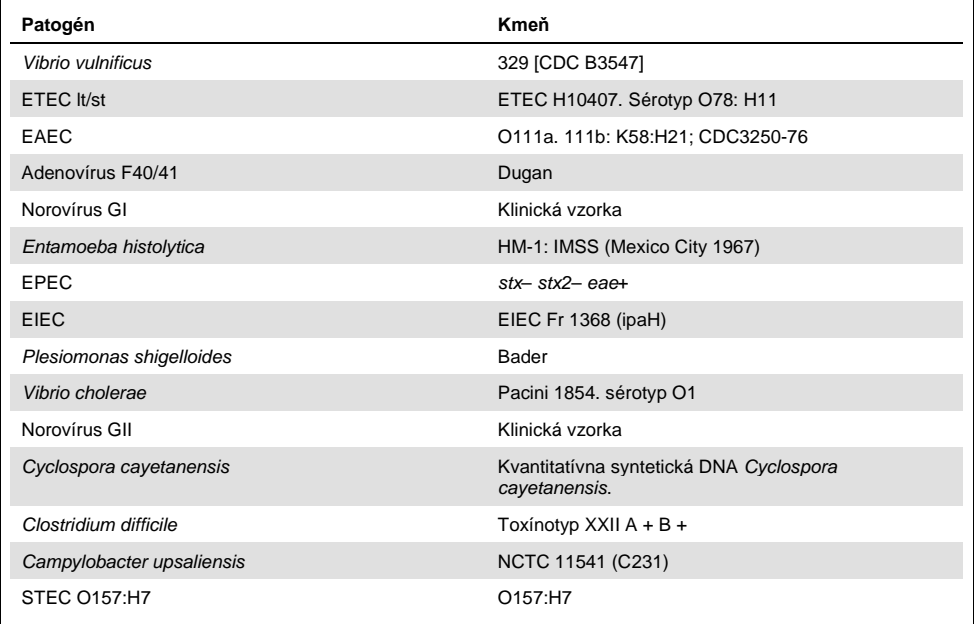

| Koncentrácia | Patogén                 | Očakávané<br>výsledky | Miera<br>detekcie | % zhody s očakávaným<br>výsledkom |
|--------------|-------------------------|-----------------------|-------------------|-----------------------------------|
|              | Rotavírus A             | Pozitívne             | 20/20             | 100%                              |
|              | Cryptosporidium parvum  | Pozitívne             | 18/20             | 90%                               |
| 3x LoD       | Vibrio parahaemolyticus | Pozitívne             | 20/20             | 100%                              |
|              | Yersinia enterocolitica | Pozitívne             | 20/20             | 100%                              |
|              | Salmonella enterica     | Pozitívne             | 20/20             | 100%                              |
|              | Sapovírus GI.1          | Pozitívne             | 20/20             | 100%                              |
|              | Rotavírus A             | Pozitívne             | 20/20             | 100%                              |
|              | Cryptosporidium parvum  | Pozitívne             | 19/20             | 95%                               |
| 1x LoD       | Vibrio parahaemolyticus | Pozitívne             | 19/20             | 95%                               |
|              | Yersinia enterocolitica | Pozitívne             | 20/20             | 100%                              |
|              | Salmonella enterica     | Pozitívne             | 19/20             | 95%                               |
|              | Sapovírus GI.1          | Pozitívne             | 19/20             | 95%                               |
|              | Rotavírus A             | Negatívny             | 40/40             | 100%                              |
|              | Cryptosporidium parvum  | Negativny             | 40/40             | 100%                              |
| Negativny    | Vibrio parahaemolyticus | Negatívny             | 40/40             | 100%                              |
|              | Yersinia enterocolitica | Negativny             | 40/40             | 100%                              |
|              | Salmonella enterica     | Negativny             | 40/40             | 100%                              |
|              | Sapovírus GI.1*         | Negatívny             | 38/40             | 95%                               |
|              |                         |                       |                   |                                   |

**Tabuľka 14. Súhrn pozitívnej zhody/negatívnej zhody pre testovanie reprodukovateľnosti**

\* Klinická vzorka pozitívna na astrovírus používaná na štúdiu reprodukovateľnosti bola slabo ko-infikovaná sapovírusom, a preto sa v tejto vzorke očakávali slabé amplifikácie sapovírusu. Potenciálna krížová reaktivita bola pre túto vzorku vylúčená na základe štúdií exkluzivity (pozri str [53](#page-52-0) ).

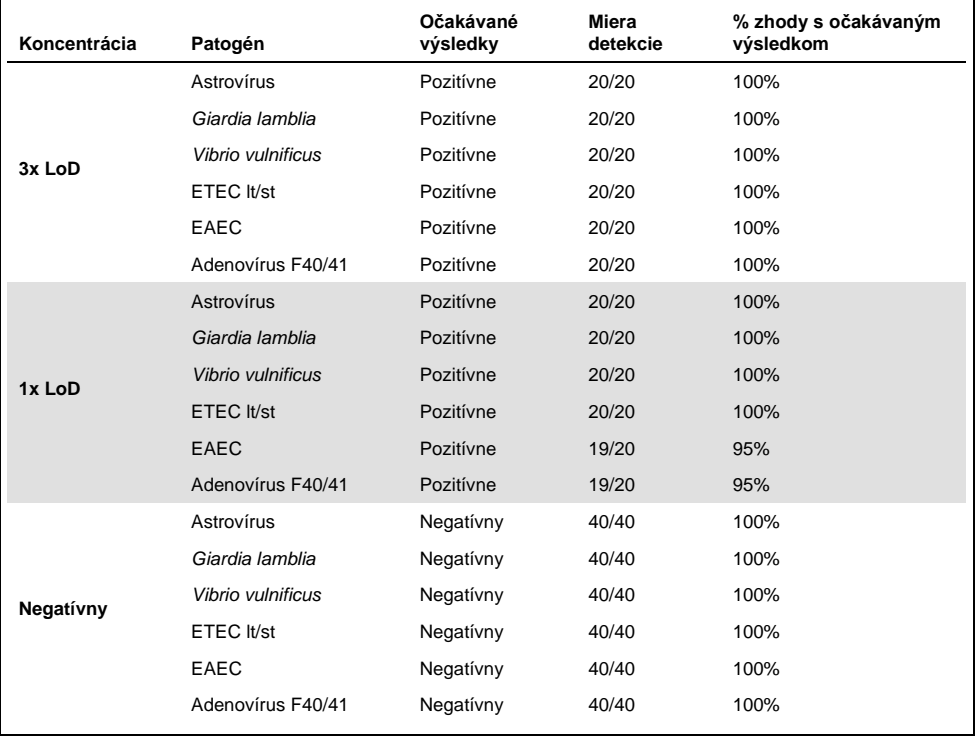

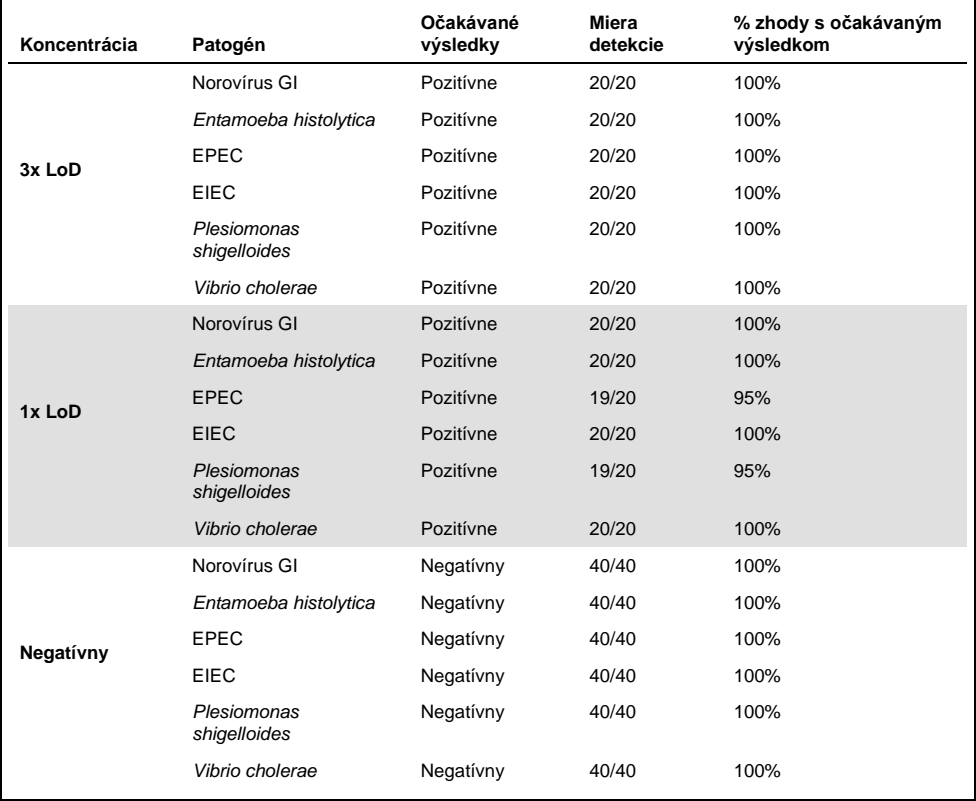

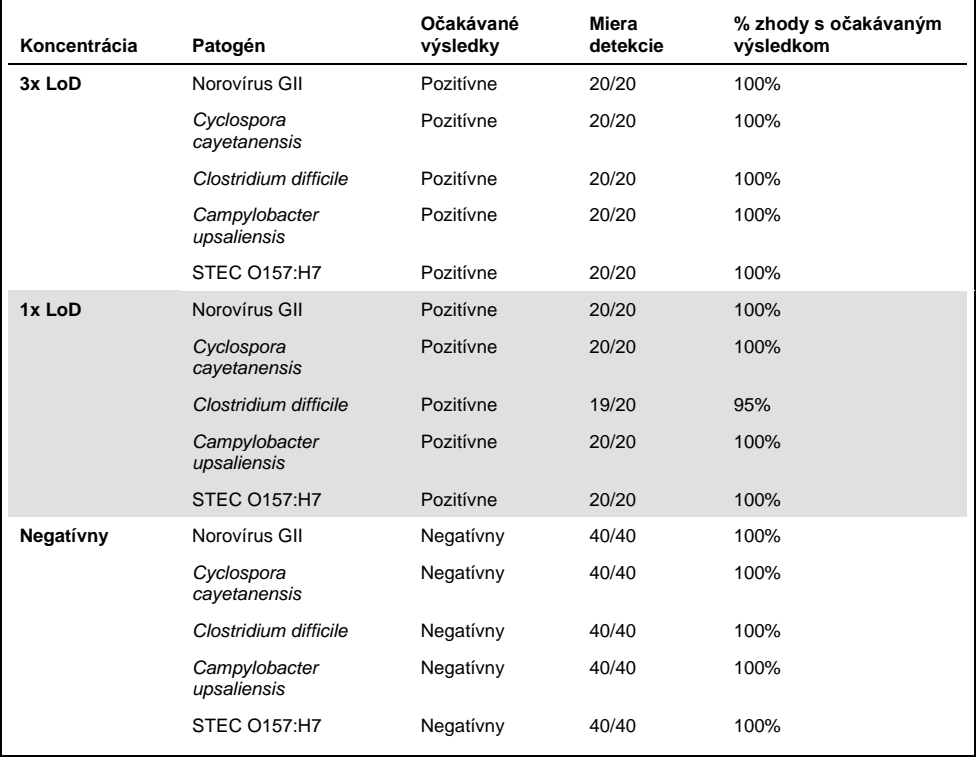

Všetky testované vzorky priniesli očakávaný výsledok (zhoda 95 - 100%) s výnimkou *Cryptosporidium* spp. (zistené v 90% replikácií pri koncentrácii 3x LoD), čo ukazuje reprodukovateľnú charakteristiku QIAstat-Dx Gastrointestinal Panel.

Testovanie reprodukovateľnosti ukázalo, že QIAstat-Dx Gastrointestinal Panel Cartridge, ktorý je spustený v QIAstat-Dx Analyzer 1.0, poskytuje vysoko reprodukovateľné výsledky testov, keď sú rovnaké vzorky testované vo viacerých cykloch, vo viacerých dňoch s rôznymi operátormi s použitím rôznych QIAstat-Dx Analyzers 1.0. a množstvom kaziet QIAstat-Dx Gastrointestinal Panel Cartridges.

#### Stabilita vzorky

Uskutočnila sa štúdia stability vzorky pre analýzu podmienok skladovania klinických vzoriek, ktoré sa majú testovať s QIAstat-Dx Gastrointestinal Panel. Simulovaná matrica vzoriek stolice (negatívna vzorka resuspendovaná v transportnom médiu Copan Cary-Blair) bola obohatená vírusovým, bakteriálnym alebo parazitickým kultivačným materiálom s nízkou koncentráciou (napr. 3x LoD). Vzorky na testovanie sa skladovali za nasledujúcich podmienok:

- 15°C až 25°C počas 4 hodín
- 2°C až 8°C počas 3 dní
- $-15^{\circ}$ C až -25 $^{\circ}$ C počas 24 dní
- -70°C až -80°C počas 24 dní

Všetky patogény boli úspešne detegované pri rôznych teplotách a trvaní skladovania, čo ukazuje, že vzorky boli stabilné v uvedených skladovacích podmienkach a trvaní.

# Prílohy

Príloha A: Inštalácia súboru definícií testu

Súbor s definíciami testu QIAstat-Dx Gastrointestinal Panel musí byť nainštalovaný na QIAstat-Dx Analyzer 1.0 pred testovaním s kazetami QIAstat-Dx Gastrointestinal Panel Cartridges.

**Poznámka**: Vždy, keď je vydaná nová verzia testu QIAstat-Dx Gastrointestinal Panel, musí byť pred testovaním nainštalovaný nový súbor definície testu QIAstat-Dx Gastrointestinal Panel.

**Poznámka**: Súbory s definíciami testu sú k dispozícii na adrese **www.qiagen.com**. Súbor s definíciami testu (typ súboru .**asy**) sa musí pred inštaláciou do QIAstat-Dx Analyzer 1.0 uložiť na zariadenie USB. Toto zariadenie USB musí byť naformátované systémom súborov FAT32.

Ak chcete importovať nové testy z USB do QIAstat-Dx Analyzer 1.0, postupujte nasledovne:

- 1. Vložte jednotku USB obsahujúcu súbor definícií testu do jedného z portov USB na QIAstat-Dx Analyzer 1.0.
- 2. Stlačte tlačidlo **Options** (Možnosti)a potom vyberte položku **Assay Management** (Správa testov). Obrazovka Assay Management (Správa testov) sa zobrazí v oblasti Content (Obsah) na displeji (Obrázok 23, nasledujúca strana).
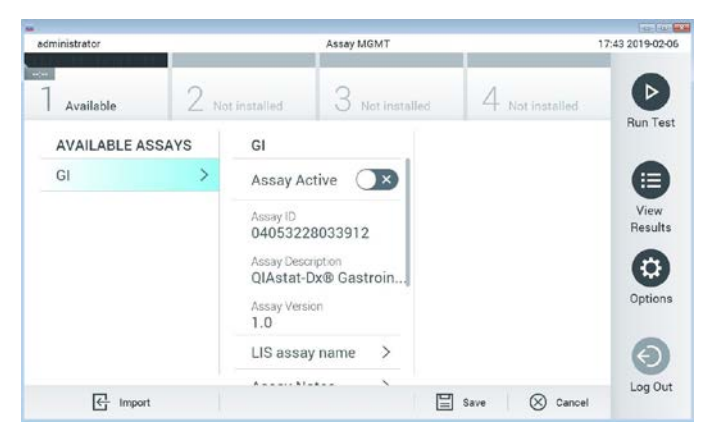

**Obrázok 23. Obrazovka Assay Management (Správa testov).**

- 3. Stlačte ikonu **Import** v ľavej dolnej časti obrazovky.
- 4. Vyberte súbor zodpovedajúci testu, ktorý sa má importovať z jednotky USB.
- 5. Zobrazí sa dialógové okno na potvrdenie odovzdania súboru.
- 6. Môže sa zobraziť dialógové okno na prepísanie aktuálnej verzie novou. Stlačte **yes** (áno) na prepísanie.
- 7. Test sa aktivuje výberom možnosti **Assay Active** (Test aktívny) (Obrázok 24).

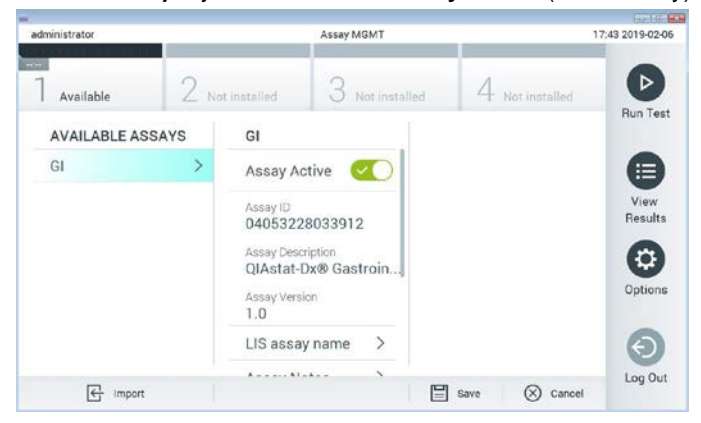

**Obrázok 24. Aktivácia testu.**

8. Aktívny test priraďte používateľovi stlačením tlačidla **Options** (Možnosti) a potom tlačidlo**User Management** (Správa používateľov). Vyberte používateľa, ktorému sa má spustiť test. Potom vyberte položku **Assign Assays** (Priradiť Testy) z "User Options" (Možnosti používateľa). Umožnite test a stlačte tlačidlo **Save** (Uložiť) (Obrázok 25).

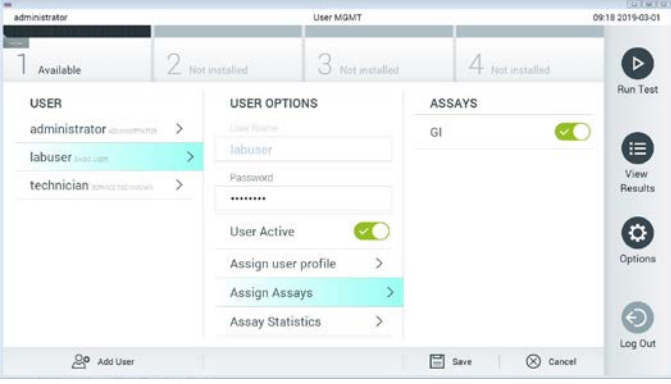

**Obrázok 25. Priradenie aktívneho testu.**

#### Príloha B: Glosár

**Amplifikačná krivka**: Grafické znázornenie multiplexných RT-PCR amplifikačných dát v reálnom čase.

**Analytický modul (AM)**: Hlavný hardvérový modul QIAstat-Dx Analyzer 1.0 zodpovedný za vykonávanie testov na kazetách QIAstat-Dx Gastrointestinal Panel Cartridges. Je riadený operačným modulom. K jednému operačnému modulu je možné pripojiť niekoľko analytických modulov.

**QIAstat-Dx Analyzer 1.0**: QIAstat-Dx Analyzer 1.0 sa skladá z operačného modulu a analytického modulu. Operačný modul obsahuje prvky, ktoré umožňujú pripojenie k analytickému modulu a umožňujú interakciu používateľa s QIAstat-Dx Analyzer 1.0. Analytický modul obsahuje hardvér a softvér na testovanie a analýzu vzoriek.

**Kazeta QIAstat-Dx Gastrointestinal Panel Cartridge**: Samostatné plastové zariadenie na jedno použitie so všetkými predplnenými činidlami potrebnými na úplné vykonanie plne automatizovaných molekulárnych testov na detekciu gastrointestinálnych patogénov.

**IFU**: Návod na použitie.

**Hlavný port**: V kazete QIAstat-Dx Gastrointestinal Panel Cartridge, vstup pre tekuté vzorky transportného média.

**Nukleové kyseliny**: Biopolyméry alebo malé biomolekuly zložené z nukleotidov, čo sú monoméry pozostávajúce z troch zložiek: 5-uhlíkový cukor, fosfátová skupina a dusíkatá báza.

**Operačný modul (OM)**: Špeciálny hardvér QIAstat-Dx Analyzer 1.0, ktorý poskytuje používateľské rozhranie pre 1–4 analytické moduly (AM).

**PCR**: Polymerická reťazová reakcia.

**RT**: Reverzná transkripcia.

**Tampónový port**: V kazete QIAstat-Dx Gastrointestinal Panel Cartridge, vstup pre suché tampóny. Port pre tampón sa nepoužíva pre test QIAstat-Dx Gastrointestinal Panel.

**Používateľ**: Osoba, ktorá obsluhuje zariadenie QIAstat-Dx Analyzer 1.0/kazety QIAstat-Dx Gastrointestinal Panel Cartridge určeným spôsobom.

Príloha C: Zrieknutie sa záruk

S VÝNIMKOU TOHO, AKO JE UVEDENÉ V PODMIENKACH PREDAJA SPOLOČNOSTI QIAGEN PRE KAZETY QIAstat-Dx Gastrointestinal Panel Cartridge, QIAGEN NENESIE ŽIADNU ZODPOVEDNOSŤ A ODMIETA AKÉKOĽVEK VÝSLOVNÉ ALEBO IMPLIKOVANÉ ZÁRUKY TÝKAJÚCE SA POUŽÍVANIA KAZETY QIAstat-Dx Gastrointestinal Panel Cartridge VRÁTANE ZODPOVEDNOSTI ALEBO ZÁRUK TÝKAJÚCICH SA ZÁKAZNÍKOV, VHODNOSTI POUŽITIA PRE KONKRÉTNY ÚČEL ALEBO PORUŠENIE AKÉHOKOĽVEK PATENTU, AUTORSKÉHO PRÁVA ALEBO INÉHO PRÁVA DUŠEVNÉHO VLASTNÍCTVA KDEKOĽVEK VO SVETE.

#### Referenčná literatúra

- 1. Bhavnani, D., Goldstick, J.E., Cevallos, W., Trueba, G., and Eisenberg, J.N. (2012) Synergistic effects between Rotavirus and coinfecting pathogens on diarrheal disease: evidence from a community-based study in northwestern Ecuador. Am J Epidemiol. **176**(5), 387–395.
- 2. Claas, E.C., Burnham C.A., Mazzulli, T., Templeton, K., and Topin, F. (2013) Performance of the xTAG<sup>®</sup> gastrointestinal pathogen panel, a multiplex molecular assay for simultaneous detection of bacterial, viral, and parasitic causes of infectious gastroenteritis. J Microbiol Biotechnol. **23**(7), 1041–1045.
- 3. de Graaf, H. et al. (2015) Co-infection as a confounder for the role of *Clostridium difficile* infection in children with diarrhoea: a summary of the literature. Eur J Clin Microbiol Infect Dis. **34**(7), 1281–1287.
- 4. Duong, V.T. et al. (2016) Evaluation of Luminex xTAG Gastrointestinal Pathogen Panel assay for detection of multiple diarrheal pathogens in fecal samples in Vietnam. J Clin Microbiol. **54**(4), 1094–1100.
- 5. Haque, Q.M., Sugiyama, A., Iwade, Y., Midorikawa, Y., and Yamauchi, T. (1996) Diarrheal and environmental isolates of *Aeromonas* spp. produce a toxin similar to Shiga-like toxin 1. Curr Microbiol. **32**, 239–245.
- 6. Fletcher, S.M., McLaws, ML., and Ellis, J.T. (2013) Prevalence of gastrointestinal pathogens in developed and developing countries: systematic review and metaanalysis. J Public Health Res. **2**(1), 42–53.
- 7. Khare, R. et al. (2014) Comparative evaluation of two commercial multiplex panels for detection of gastrointestinal pathogens by use of clinical stool specimens. J Clin Microbiol. **52**(10), 3667–3673.
- 8. Koh, H., Baek, S.Y., Shin, J.I., Chung, K.S., and Jee Y.M. (2008) Coinfection of viral agents in Korean children with acute watery diarrhea. J Korean Med Sci. **23**(6), 937–940.
- 9. Kearse, M. et al. (2012) Geneious Basic: an integrated and extendable desktop software platform for the organization and analysis of sequence data. Bioinformatics. **28**(12), 1647–1649.
- 10. Krumkamp, R. et al. (2015) Gastrointestinal infections and diarrheal disease in Ghanaian infants and children: an outpatient case-control study. PLoS Negl Trop Dis. **9**(3), e0003568.
- 11. Lima, A.A.M. et al. (2017) Enteroaggregative *E. coli* subclinical infection and coinfections and impaired child growth in the MAL-ED cohort study. J Pediatr Gastroenterol Nutr. **66**(2), 325–333.
- 12. Mengelle, C. et al. (2013) Simultaneous detection of gastrointestinal pathogens with a multiplex Luminex-based molecular assay in stool samples from diarrhoeic patients. Clin Microbiol Infect. **19**(10), E458–465.
- 13. Moyo, S.J. et al. (2017) Comprehensive analysis of prevalence, epidemiologic characteristics, and clinical characteristics of monoinfection and coinfection in diarrheal diseases in children in Tanzania. Am J Epidemiol. **186**(9), 1074–1083.
- 14. Murphy, C.N., Fowler, R.C., Iwen, P.C., and Fey, P.D. (2017) Evaluation of the BioFire FilmArray Gastrointestinal Panel in a midwestern academic hospital. Eur J Clin Microbiol Infect Dis. **36**(4), 747–754.
- 15. O'Brien, A.D. and Holmes, R.K. (1987) Shiga and Shiga-like toxins. Microbiol Rev. **51**, 206–220.
- 16. Paton, A.W. and Paton, J.C. (1996) *Enterobacter cloacae* producing a Shiga-like toxin II-related cytotoxin associated with a case of hemolytic uremic syndrome. J Clin Microbiol. **34**, 463–465.
- 17. Schmidt, H., Montag, M., Bockemühl, J., Heesemann, J., and Karch, H. (1993) Shigalike toxin II-related cytotoxins in *Citrobacter freundii* strains from humans and beef samples. Infect Immun. **61**, 534–543.
- 18. Varela, G. et al. (2015) Enteropathogens associated with acute diarrhea in children from households with high socioeconomic level in Uruguay. International Journal of Microbiology. **2015**, Article ID 592953, 8 pages.

19. Vocale, C. et al. (2015) Comparative evaluation of the new xTAG GPP multiplex assay in the laboratory diagnosis of acute gastroenteritis. Clinical assessment and potential application from a multicentre Italian study. Int J Infect Dis. **34**, 33–37.

# Symboly

Nasledujúca tabuľka popisuje symboly, ktoré sa môžu objaviť na štítku alebo v tomto dokumente.

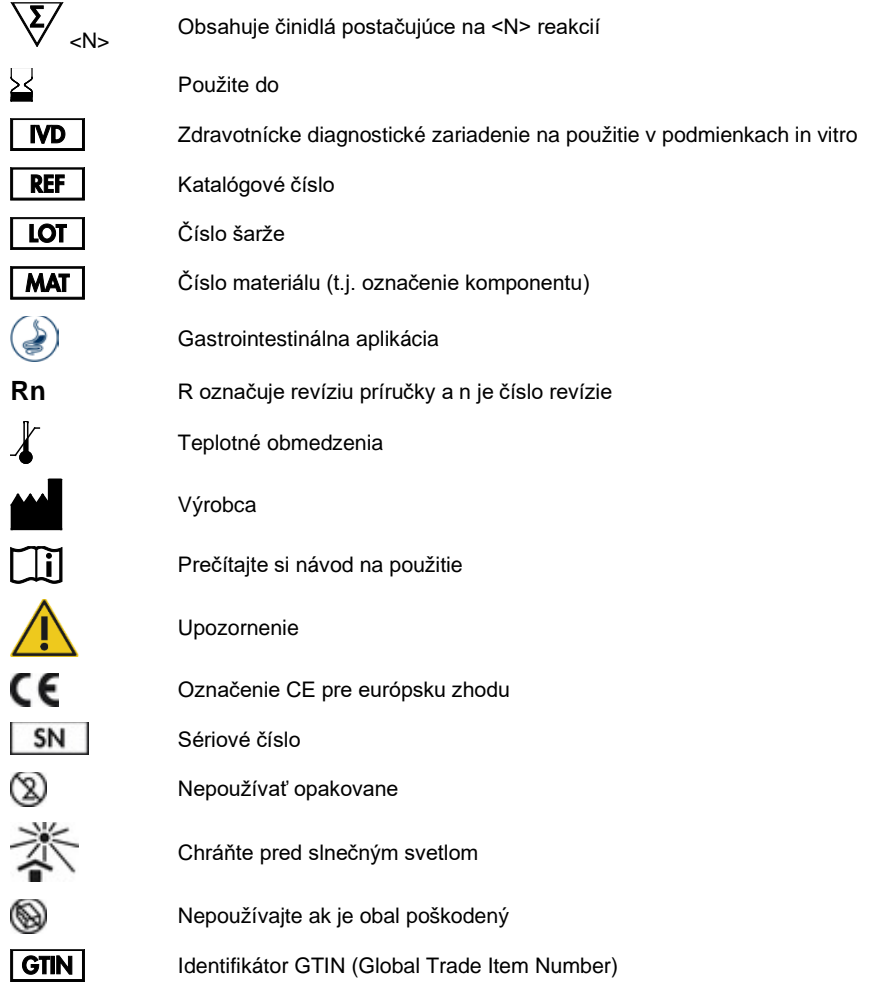

## Informácie o objednávaní

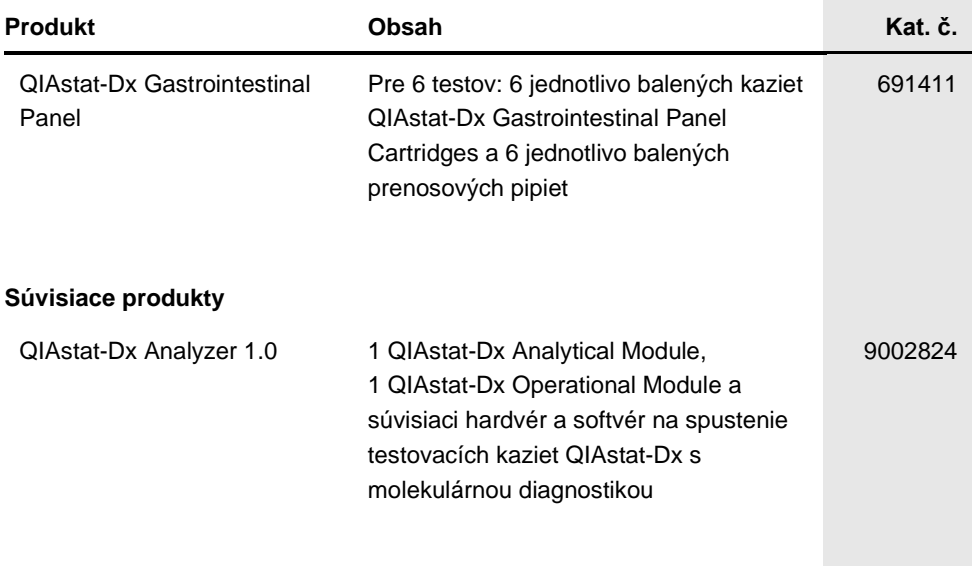

Aktuálne licenčné informácie a právne informácie týkajúce sa produktu nájdete v sprievodcovi alebo používateľskej príručke k súprave QIAGEN. Sprievodcov a používateľské príručky k súpravám QIAGEN nájdete na lokalite **www.qiagen.com** alebo o ne môžete požiadať oddelenie technických služieb spoločnosti QIAGEN alebo svojho miestneho distribútora.

## História úprav dokumentu

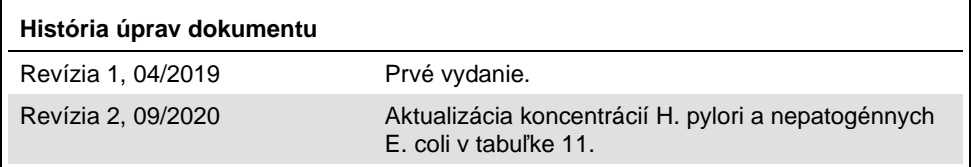

#### **Obmedzená licenčná zmluva pre QIAstat-Dx Gastrointestinal Panel**

Použitie tohto produktu predstavuje súhlas kupujúceho alebo používateľa tohto produktu s nasledovnými podmienkami:

- 1. Produkt sa môže používať výlučne v súlade s protokolmi poskytovanými spolu s produktom a touto príručkou, a môže sa používať výlučne s komponentmi obsiahnutými v súprave. Spoločnosť QIAGEN neudeľuje žiadnu licenciu v rámci žiadneho zo svojich práv na ochranu duševného vlastníctva na používanie alebo spájanie komponentov tejto súpravy s akýmikoľvek komponentmi, ktoré netvoria súčasť tejto súpravy s výnimkou ustanovení uvádzaných v protokoloch dodávaných spolu s produktom, tejto priručke a v ďalších protokoloch, ktoré sú dostupné na adrese www.qiagen.com. Niektoré z týchto protokolov boli<br>poskytnuté používateľmi produktov od spoločnosti QIAGEN pre používateľov p ani optimalizované spoločnosťou QIAGEN. Spoločnosť QIAGEN na ne neposkytuje žiadne záruky a neručí za to, že ich použitím nedôjde k porušeniu práv tretích strán.
- 2. Iné než výslovne uvedené licencie spoločnosť QIAGEN neposkytuje žiadnu záruku na to, že táto súprava alebo jej použitie neporuší práva tretích strán.
- 3. Táto súprava a jej komponenty sú licenčne poskytnuté na jednorazové použitie a nesmú sa opätovne používať, opravovať ani predávať.
- 4. Spoločnosť QIAGEN sa špecificky zrieka všetkých ostatných (výslovných alebo implicitných) licencií než tých, ktoré sú tu výslovne uvedené.
- 5. Kupujúci a používateľ tejto súpravy súhlasia s tým, že iným osobám neumožnia ani nepovolia vykonať žiadne kroky, ktoré by mohli viesť k akýmkoľvek činnostiam, ktoré sú zakázané vyššie, alebo k ním napomáhať. Spoločnosť QIAGEN môže uplatňovať príslušné zákazy uvádzané v tejto obmedzenej licenčnej zmluve pred akýmkoľvek súdom a bude požadovať všetky náklady na vyšetrovanie a súdne konania (vrátane nákladov na právne zastupovanie) pri každom takomto kroku s cieľom uplatniť ustanovenia tejto obmedzenej licenčnej zmluvy alebo práv duševného vlastníctva súvisiacich so súpravou alebo jej komponentmi.

Aktualizované licenčné podmienky nájdete na [www.qiagen.com.](http://www.qiagen.com/)

Ochranné známky: QIAGEN®, Sample to Insight®, QIAstat-Dx®, DiagCORE® (QIAGEN Group); ACGIH® (Americká konferencia vládnych priemyselných hygienikov, Inc.); Copan ® (Copan Italia SpA); Inštitút klinických a laboratómych noriem® (Clinical Laboratory Standards Institute a, Inc.); OSHA ® (Urad pre bezpečnosť a<br>ochranu zdravia, Oddelenie práce U.S.); FilmArray ® (Biofirm D (Microbiologics, Inc.); Allplex ® (Seegene, Inc.); ATCC ® (Zbierka kultúr amerického typu); Rotarix ® (GlaxoSmithKline Biologicals SA); xTag ® (Luminex Corporation); RotaTeq ® (Merck & Co., Inc.); Waterborne® (Laboratórium zvláštnych patogénov, LLC); ZeptoMetrix ® (ZeptoMetrix Corporation). Registrované názvy, ochranné známky atď., použité v tomto dokumente sa nesmú považovať za známky nechránené podľa zákona, i keď neboli ako také označené príslušným symbolom.

HB-2641-002 R2 09/2020 © 2020 QIAGEN, všetky práva vyhradené.

Objednávky **www.qiagen.com/shop** | Technická podpora **support.qiagen.com** | Webová lokalita **www.qiagen.com**